## Manuale utente

<span id="page-0-0"></span>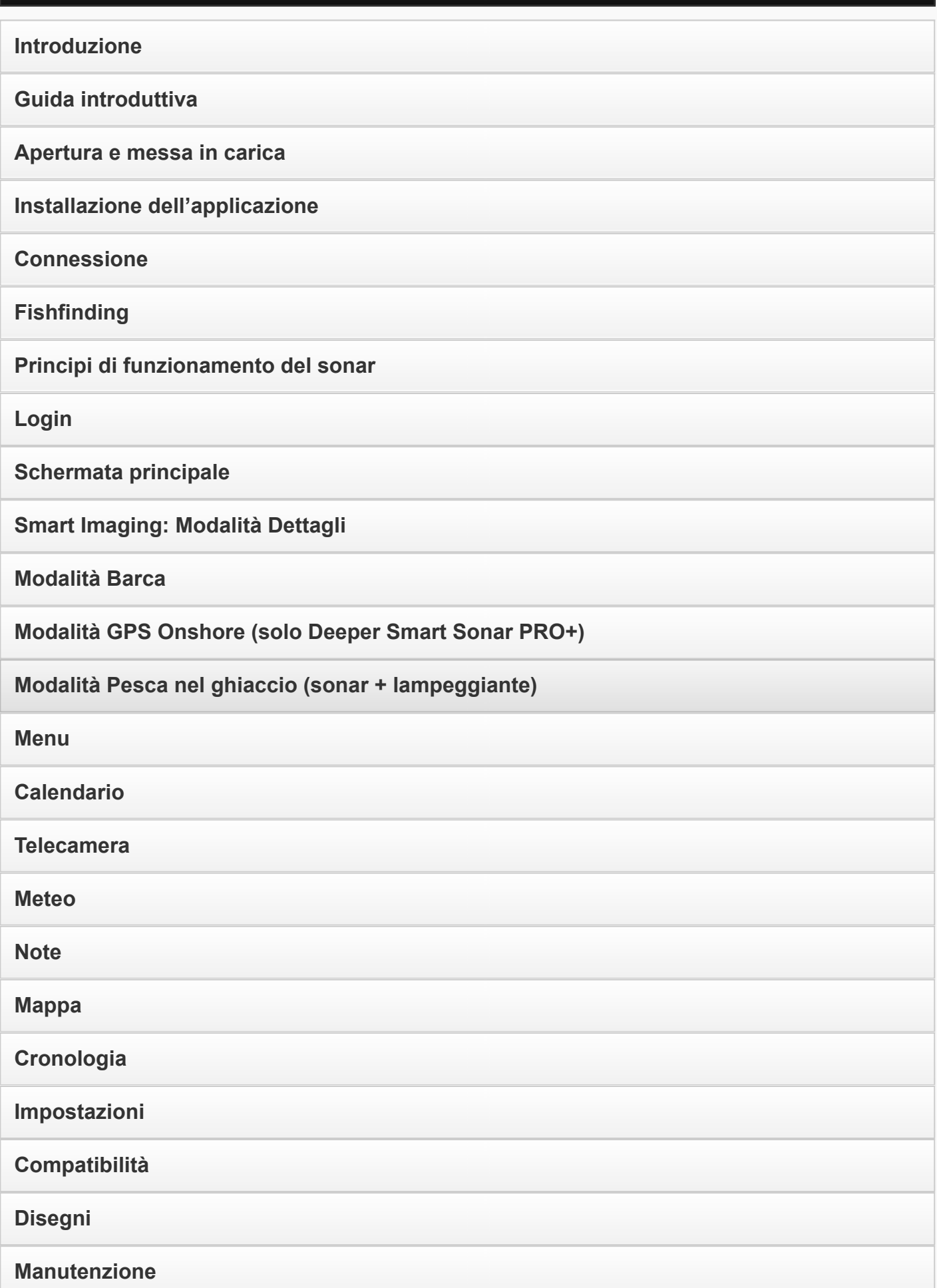

[Specifiche](#page-22-0) [Risoluzione](#page-22-1) dei problemi **[Contatti](#page-23-0)** [Garanzia](#page-23-1)

#### Introduzione

Vi ringraziamo per aver acquistato Deeper e ci auguriamo che il prodotto sia di vostro gradimento!

Leggete attentamente le informazioni sull'utilizzo del gadget e dell'applicazione contenute nel manuale d'istruzioni. Per migliorare l'esperienza d'utilizzo di Deeper abbiamo incluso diversi consigli e suggerimenti. Accanto al testo troverete delle icone dedicate a informazioni specifiche:

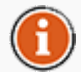

Icona che indica suggerimenti utili per l'utilizzo di Deeper.

Icona che indica precauzioni di sicurezza o informazioni di uguale rilevanza.

<span id="page-1-1"></span>Torna [all'inizio](#page-0-0)

<span id="page-1-0"></span>[Informazioni](#page-26-0) legali

#### Operazioni preliminari

Prima di utilizzare il dispositivo, leggere attentamente tutte le informazioni di sicurezza contenute nell'opucolo allegato. Questa sezione fornisce istruzioni dettagliate per la preparazione e l'utilizzo di Deeper. Per l'utilizzo del gadget, seguire gli schemi e le descrizioni.

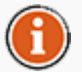

Il prodotto Deeper di UAB viene continuamente migliorato, per cui le figure contenute nel manuale potrebbero differire dal prodotto, ma le funzionalità rimangono inalterate. Consultare il manuale elettronico fornito con gli aggiornamenti dell'applicazione mobile.

#### <span id="page-1-2"></span>Torna [all'inizio](#page-0-0)

#### Apertura e Ricarica

- 1. Assicuratevi che Deeper sia asciutto prima di aprirlo.
- 2. Apritelo girando la sua metà superiore in senso antiorario.
- 3. Collegate il caricabatterie al dispositivo con il cavo micro USB fornito in dotazione.
- 4. Collegate il caricabatterie alla rete elettrica o alla presa accendisigari della vostra della macchina.
- 5. La frequenza di lampeggio della spia arancione rappresenta lo stato di carica.Un elevato numero di lampeggi si riferisce al livello di carica completo.La ricarica è completa quando la spia diventa verde.

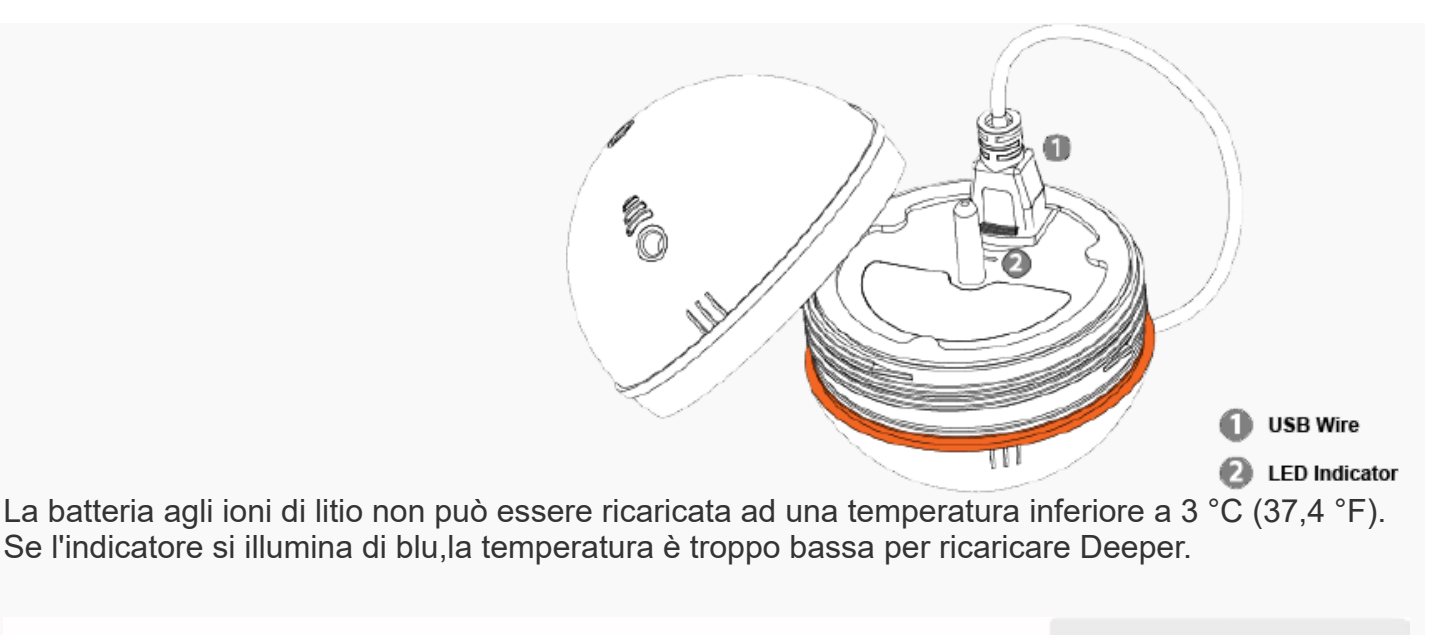

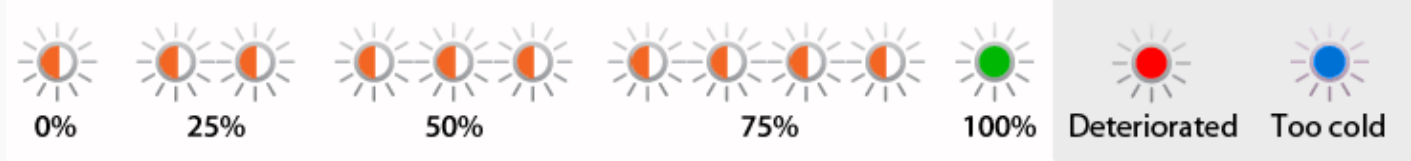

Deeper è fornito con batteria scarica. Per garantire la piena capacità della batteria , caricare completamente la batteria prima di usare Deeper per la prima volta. Il tempo di ricarica previsto è di circa 2 ore. La batteria agli ioni di litio può essere ricaricata in qualsiasi momento senza ridurne la durata. Interrompere le procedure di ricarica non danneggia la batteria. La tensione del caricabatterie deve corrispondere ai dati riportati sulla targhetta di Deeper. Scollegare il caricabatterie dalla presa di corrente quando non lo si utilizza per periodi più lunghi.

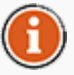

Quando la batteria di Deeper è completamente carica, il tempo operativo previsto è di circa\*:

Senza GPS Frequenza 290 kHz - 6 ore Frequenza 90 kHz - 5 ore e 30 minuti

Con il GPS Frequenza 290 kHz - 5 ore e 30 minuti Frequenza 90 kHz - 4 ore e 30 minuti

\*Deeper è stato testato in 6 m (19,69 ft) di profondità, 20 ° C (68 ° F) di temperatura

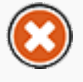

Per prolungare la durata della batteria del Deeper, è consigliabile caricarla saltuariamente. Anche se non si utilizza il Deeper, ricaricare la batteria ogni 6 mesi.

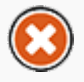

Le batterie ai Polimeri di Litio come quelle utilizzate in Deeper possono essere pericolose se utilizzate impropriamente.Assicuratevi di seguire le regole di sicurezza di ricarica della batteria contenute in un opuscolo separato.

Non caricare Deeper mentre in acqua. Proteggete attentamente dall'umidità il caricabatteria,

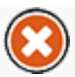

l'adattatore per auto USB,il cavo microUSB e la porta microUSB di ricarica.

<span id="page-3-0"></span>Torna [all'inizio](#page-0-0)

#### Installazione dell'Applicazione

- 1. Visitate Google Play o l 'App Store per scaricare ed installare l'applicazione Deeper.
- 2. Installate l'applicazione come qualsiasi altra seguendo sullo schermo le istruzioni di riferimento.

Per provare le funzionalità dell'applicazione Deeper, anche se non si è nel sito di pesca, avviare l'applicazione e premere "Start" (Avvia). È possibile accedere alla maggior parte delle funzioni e viene fornita una dimostrazione sulla visualizzazione delle informazioni sonar quando si lancia il Deeper nel sito di pesca ("Run simulation" Avvia simulazione).

Leggete il §4.11 per l'elenco dei dispositivi compatibili. [Compatibilità](#page-20-0).

<span id="page-3-1"></span>Torna [all'inizio](#page-0-0)

## Connessione

- 1. Verificare che il Deeper sia in carica o immerso in acqua, quindi che si accenda automaticamente.
- 2. Ricordare che il processo di connessione varia leggermente nei dispositivi iOS e Android.
- 3. Nei dispositivi Android, avviare l'applicazione che è subito pronta all'uso. Il Deeper e lo smartphone o il tablet si connettono automaticamente. In alcuni casi è necessario connettere manualmente il proprio dispositivo seguendo le istruzioni riportate al passaggio 5.
- 4. Viene inviata una notifica se nelle vicinanze sono presenti due o più Deeper.
- 5. Per connettere il Deeper a un dispositivo iOS, immergere il Deeper in acqua e accedere alle impostazioni dello smartphone o del tablet. Aprire le impostazioni WiFi e cercare un Access Point simile a Deeper-XXXX (simboli o cifre). A questo punto, premere Connect (Connetti) e inserire la password: 12345678. Premere Join (Accoppia) e accedere all'app Deeper. Ora è possibile iniziare a ricercare i pesci.

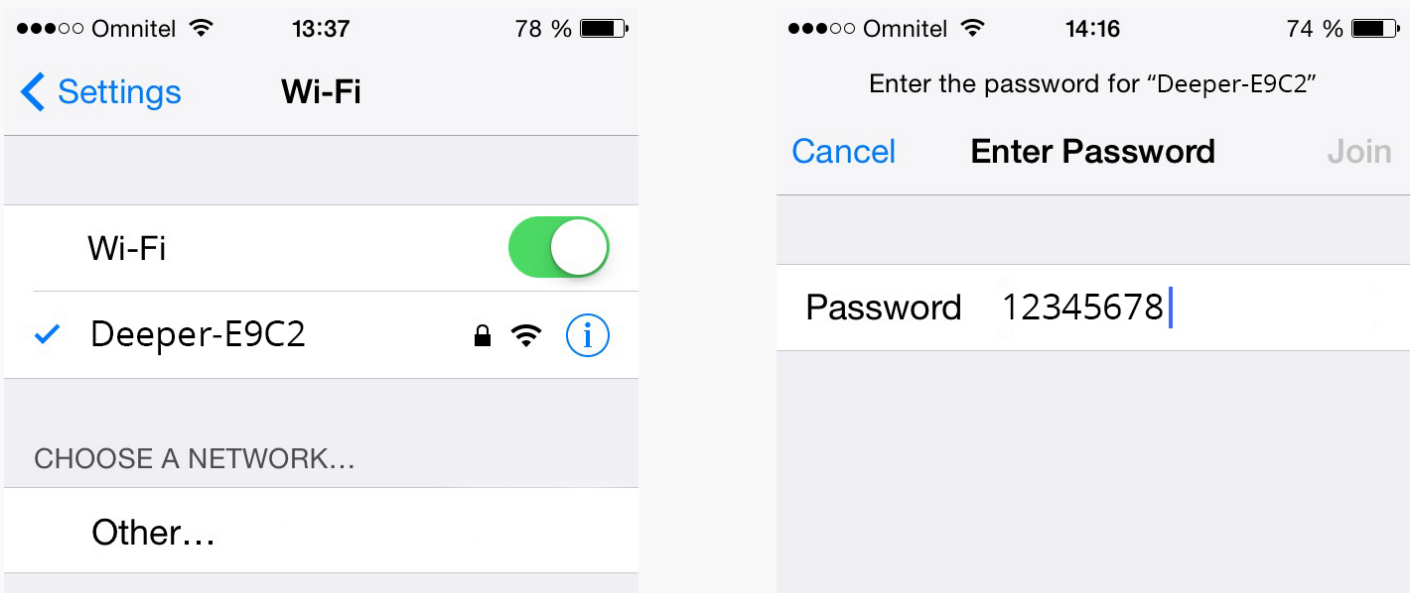

Ogni volta che ci si connette al Deeper, verificare che la distanza dal gadget non superi 10 metri / ~36 piedi. A connessione stabilita, è possibile allontanarsi.

Se ci si trova nel luogo di pesca, attaccare il Deeper a una lenza prima di immergerlo in acqua, come descritto nella sezione Ricerca dei pesci.

Torna [all'inizio](#page-0-0)

## Procedure di Utilizzo

<span id="page-4-0"></span>1. Prima di iniziare a pescare, verificare che il coperchio superiore sia avvitato correttamente. Per controllare, posizionarlo sul case di Deeper allineando punti di impermeabilità, avvitando in senso antiorario fino a quando si immerge, quindi avvitando in senso orario. Chiuderlo fermamente, tenendo presente che i i

W Attachment point Attachment bolt

punti che indicano il livello dell'acqua devono essere allineati perfettamente, come mostrato nell'immagine.

- 2. Avvitare un bullone di fissaggio a un punto di aggancio idoneo. Quando si pesca da molo, il bullone deve essere avvitato al foro centrale. Se invece si pesca da battigia, occorre utilizzare il foro in basso. Se si usano bulloni errati, Deeper si piega in posizione diagonale causando problemi di connettività.
- 3. Fissate saldamente il filo da pesca all 'anello di fissaggio inserito.
- 4. Posizionate Deeper in acqua nella posizione desiderata.
- 5. Apri l'applicazione e iniziare a rilevare le informazioni di pesca.
- 6. Potete mantenere Deeper stazionario in un punto oppure richiamarlo a riva con il mulinello.

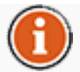

Fissate Deeper ad una lenza sufficientemente resistente ed a una canna da pesca molto robusta per gestire il peso di 100 grammi circa;in caso contrario rischierete di perdere il dispositivo o danneggiare Deeper o di danneggiare l 'ambiente circostante o addirittura di causare un infortunio a terzi.

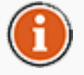

Quando il dispositivo viene richiamato a riva, assicurarsi che scivoli senza incontrare ostacoli sull'acqua con il lato pesante rivolto verso il basso: questo genererà una qualità dell'azione del sonar più accurata.

#### <span id="page-5-0"></span>Torna [all'inizio](#page-0-0)

#### Principi operativi del Sonar

Deeper può funzionare a due frequenze diverse (doppio cono).Il cono stretto e preciso (15° @290kHz)è usato per ottenere elevata precisione sui pesci e loro dimensioni,sui dettagli e il profilo del fondale.Il cono largo (55° @90kHz)gestisce un 'area di ricerca molto ampia per evidenziare la presenza i pesci,per pasturare e sulla struttura del fondale.

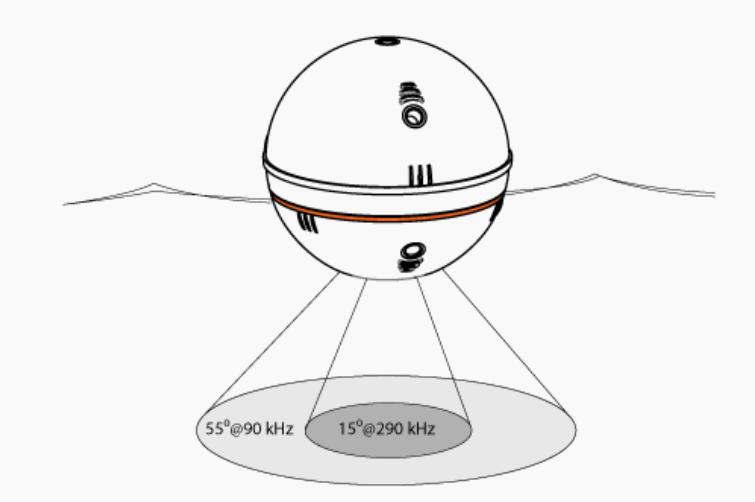

E' suggeribile usare la bassa frequenza (90 kHz) per individuare dove si trovano i pesci e passare alla frequenza alta (290 kHz) per ottenere informazioni più accurate sulla posizione dei pesci o sulla struttura del fondale.

Come impostazione predefinita, Deeper è impostato sull'alta frequenza (290 kHz), progettata per le migliori prestazioni e la massima durata della batteria.

<span id="page-5-1"></span>Torna [all'inizio](#page-0-0)

Accesso

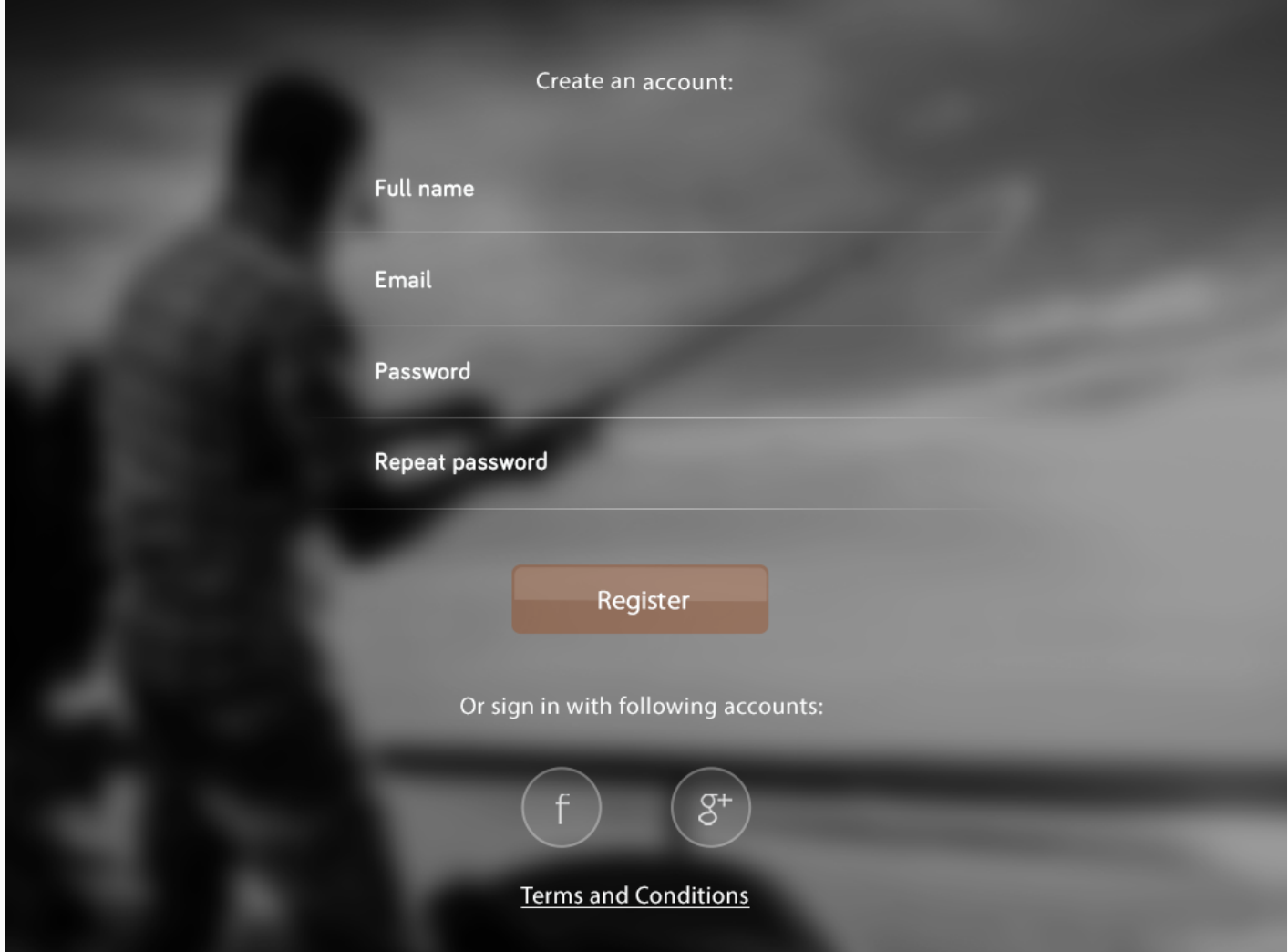

Prima di iniziare a utilizzare l'applicazione Deeper, si viene indirizzati alla schermata di Accesso Deeper, per proseguire con la registrazione (nuovi utenti) o con l'accesso (utenti già registrati). Dopo aver inserito le proprie credenziali ed essersi registrati o aver eseguito l'accesso al sistema, l'app Deeper sarà pronta all'uso.

Alcuni particolari dell'interfaccia potrebbero risultare diversi su smartphone e tablet.

<span id="page-6-0"></span>Torna [all'inizio](#page-0-0)

H

Schermata Principale

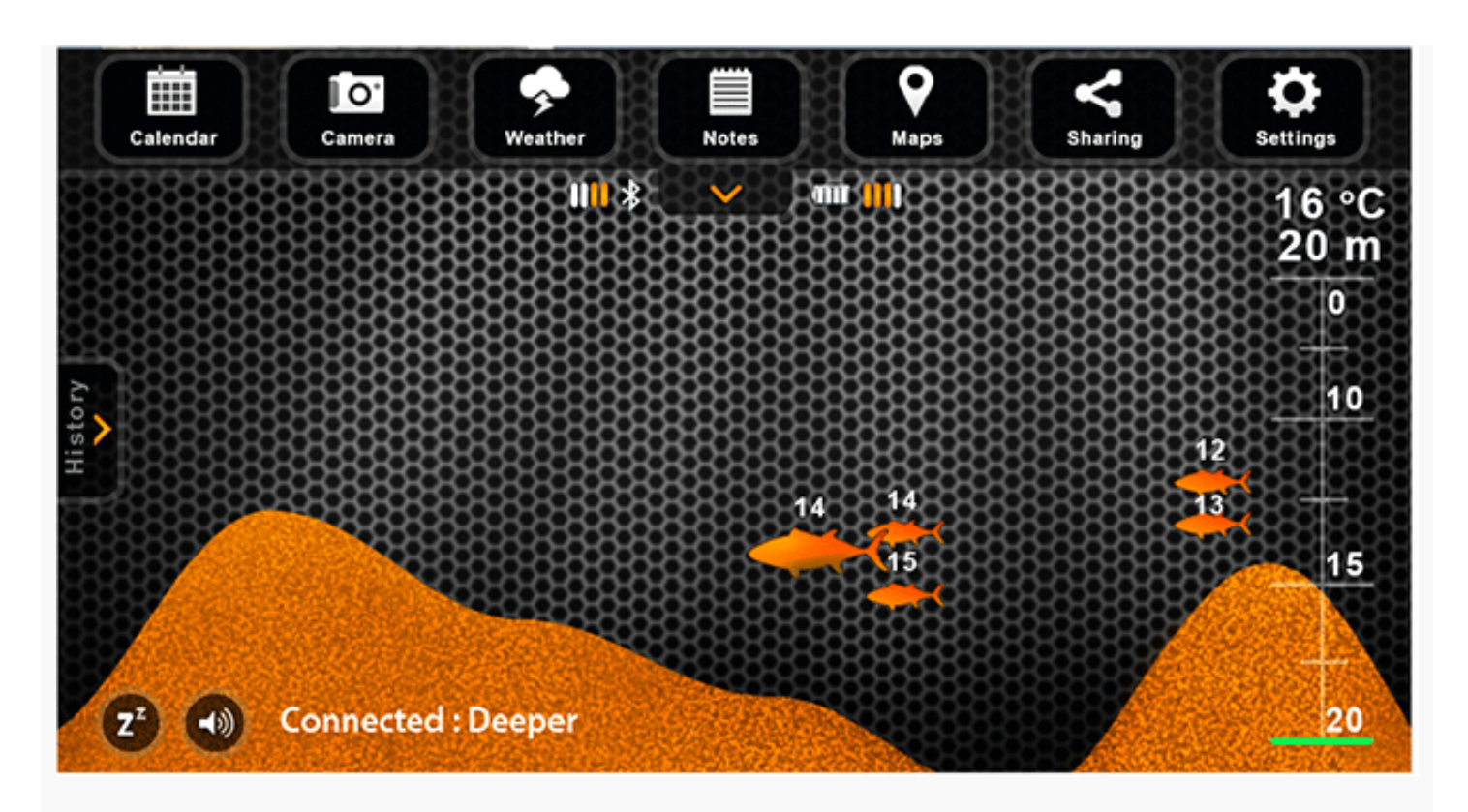

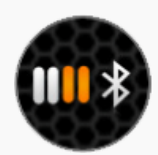

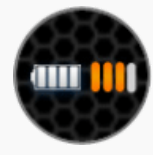

Icona Connettività WiFi Livello batteria del gadget Deeper

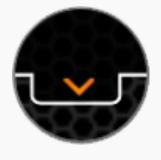

Mostra e nasconde la barra del menu

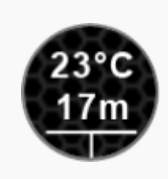

Temperatura dell'acqua e profondità nell'attuale posizione del gadget

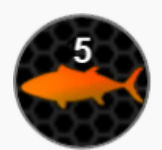

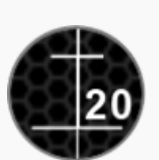

Profondità di un pesce Scala auto-registrante della profondità

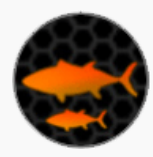

Posizione e dimensione del pesce Fondale

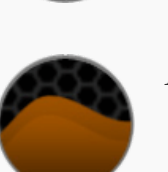

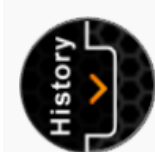

Apre le Impostazioni rapide Attiva/disattiva la modalità

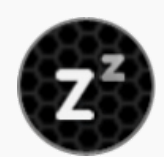

sospensione per ridurre il consumo della batteria

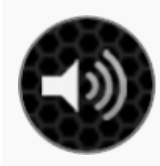

Attiva/disattiva i suoni Stato del dispositivo

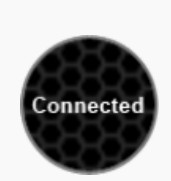

La schermata principale visualizza le informazioni generate dal sonar. Essa mostra le posizioni dei pesci, la loro dimensione relativa e vi offre la vista i dettagli nascosti del vostro punto di pesca.

Il sonar di Deeper evidenzia solo ciò che si trova sotto di esso. La parte destra dello schermo visualizza le più recenti informazioni del sonar, il bordo laterale destro rappresenta le informazioni correnti. Quando nuove informazioni in arrivo dal sonar vengono ricevute, vengono fatte scorrere verso sinistra.

L'applicazione memorizza la cronologia dei dati del sonar, ai quali sarà possibile accedere facendo clic sul pulsante apposito. La cronologia può essere visualizzata mediante scorrimento manuale, per ottenere una panoramica di tutte le informazioni acquisite durante l'uso di Fishfinder. Adesso, Deeper salva una quantità illimitata di informazioni, consentendo di accedere alla lettura del sonar in qualsiasi momento.

L'applicazione fornisce anche le notifiche audio. È possibile riceverle in base alle impostazioni personalizzate quando Deeper rileva un pesce oppure quando la profondità varia. Le notifiche audio possono essere silenziate con l'apposito pulsante. L'indicatore con luce verde lampeggia quando sono ricevuti i pacchetti dati.

<span id="page-8-0"></span>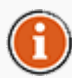

Le notifiche audio possono essere usate anche come allarmi per pesci in avvicinamento quando il dispositivo è stazionario. Inoltre, durante la navigazione su imbarcazione, è possibile usare l'allarme profondità minima per evitare ancoraggi. Tuttavia, questa funzione deve essere usata soltanto come precauzione aggiuntiva.

## Torna [all'inizio](#page-0-0)

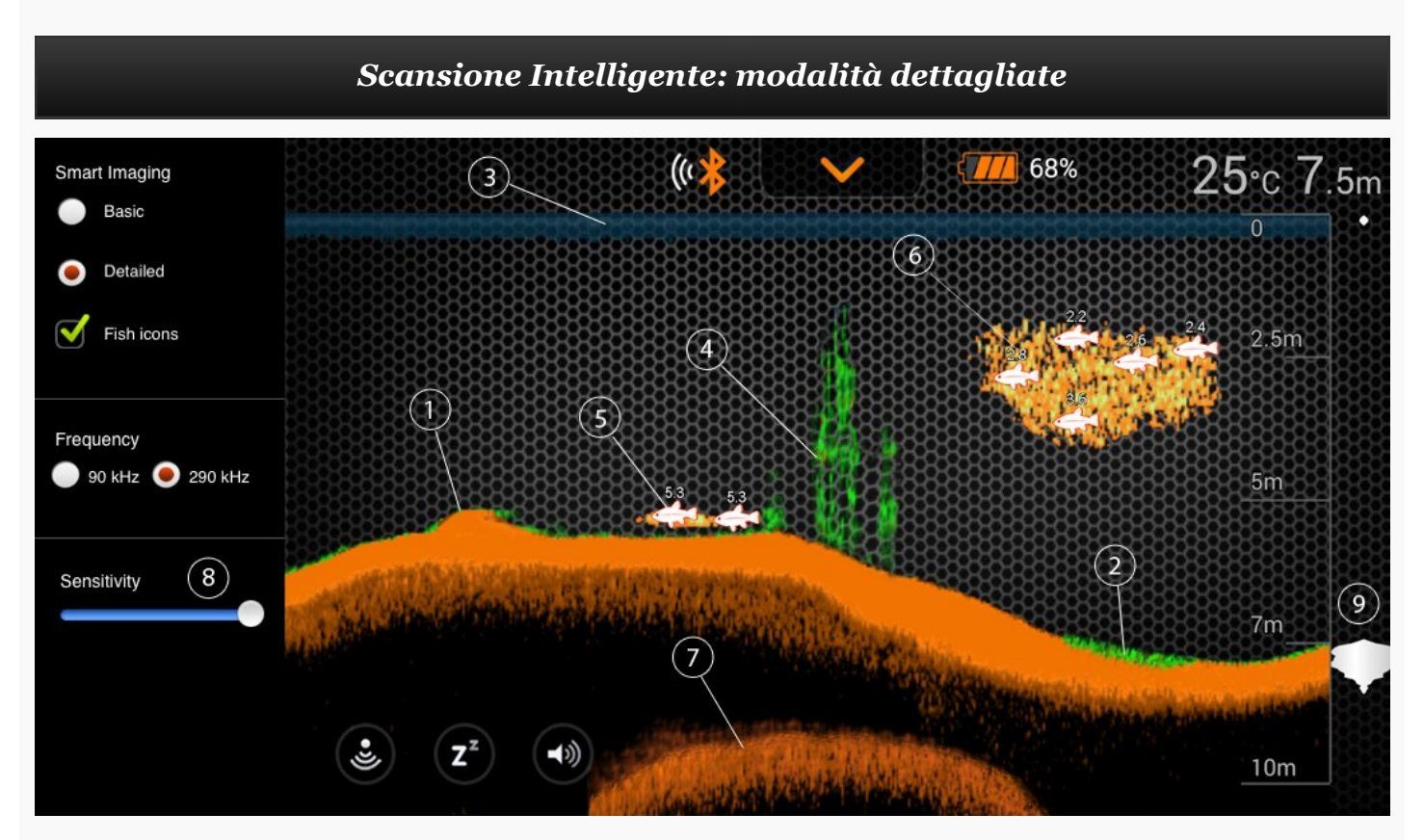

1. Deeper Smart Fishfinder consente di stabilire se il fondale è duro o morbido. Quando le onde sonore del sonar si riflettono dal fondale, il segnale risulterà più forte se il fondale è duro e meno se è morbido. Nella schermata dello smartphone o del tablet i risultati del sonar sono mostrati come: arancione (più duro), marrone (medio) e nero (più liscio).

- 2. Il fondo dell'acqua indicherà sempre il segnale più forte, e pertanto il colore più intenso. Il fondo è identificabile come la linea continua intensamente colorata che attraversa la parte inferiore dello schermo.
- 3. L'alta sensibilità del sonar congiuntamente ai nostri algoritmi ci consente di determinare le alghe, l'erbaccia, la vegetazione in genere. ecc ... Queste presenze saranno mostrate in colore verde.
- 4. Lungo la parte superiore dello schermo, si vede la superficie dell'acqua in colore blu con un raggruppamento di colori intensi. Questa zona di superficie può essere molto mossa, una situazione causata da onde o da qualsiasi altra interferenza sonar sulla superficie dell'acqua.
- 5. La tecnologia di Deeper, il Fishfinder intelligente, consente di eseguire scansioni anche se ci sono ostacoli quali pesci, strutture naturali o differenze di temperatura dell'acqua (termoclima) per leggere i segnali in arrivo dal fondale. La presenza di grossi gruppi di pesci o di strutture dense vicino al fondo possono influire sulle letture delle onde di ritorno dalla profondità dell'acqua.
- 6. L'opzione con l'icona del Pesce consente di trovare i pesci visualizzando i dati effettivi del sonar oppure una combinazione del simbolo di un pesce e i dati effettivi del sonar. Le icone simulate dei pesci sono visualizzate in tre dimensioni differenti. La classificazione dei pesci dipende da molte variabili, dei quali il peso del pesce è uno di questi, quindi le icone non possono sempre indicare le precise dimensioni dei pesci. Pertanto, per visualizzare le dimensioni effettive di un pesce, occorre scegliere "Detailed Smart Imaging" (Imaging smart dettagliato) e deselezionare "Fish Icons" (Icone pesci). In questo caso, è possibile ottenere dimensioni più precise per i pesci, ma resta più difficile identificarli.
- 7. L'apparato mostrerà chiaramente le esche lanciate in acqua come nuvole di diverse forme e dimensioni, a seconda del numero di pesci e della velocità dell'imbarcazione.
- 8. Quando le onde sonore del sonar vengono riflesse dal fondo, un fondo duro restituisce un segnale più forte di un fondo morbido. Si può anche vedere un secondo segnale di ritorno quando il segnale sonar rimbalza tra il fondo e la superficie dell'acqua e viceversa. Fondi duri mostreranno una forte onda di secondo ritorno, mentre fondi molli mostreranno un ritorno secondario molto debole o del tutto assente.
- 9. La sensibilità del software controlla la quantità di dettaglio che viene visualizzata sul display dello smartphone o del tablet e sarà possibile regolarla in tutte le Frequenze del sonar. Aumentando la sensibilità vengono mostrati più dettagli anche delle esche più piccole. e dievntuali detriti sospesi in acqua. Quando si pesca in molto acque molto chiare o con profondità maggiori, l'aumento della sensibilità mostra più onde di ritorno più deboli che possono comunue essere interessanti. Diminuendo la sensibilità si eliminano l'ammasso confuso visibile sul display che talvolta è presente in un'acqua fangosa. Se la sensibilità viene regolata troppo bassa, il display dello smartphone o del tablet può non mostrare molte onde di ritorno del sonar, onde che potrebbero essere pesci.

<span id="page-9-0"></span>Torna [all'inizio](#page-0-0)

#### Modalità barca

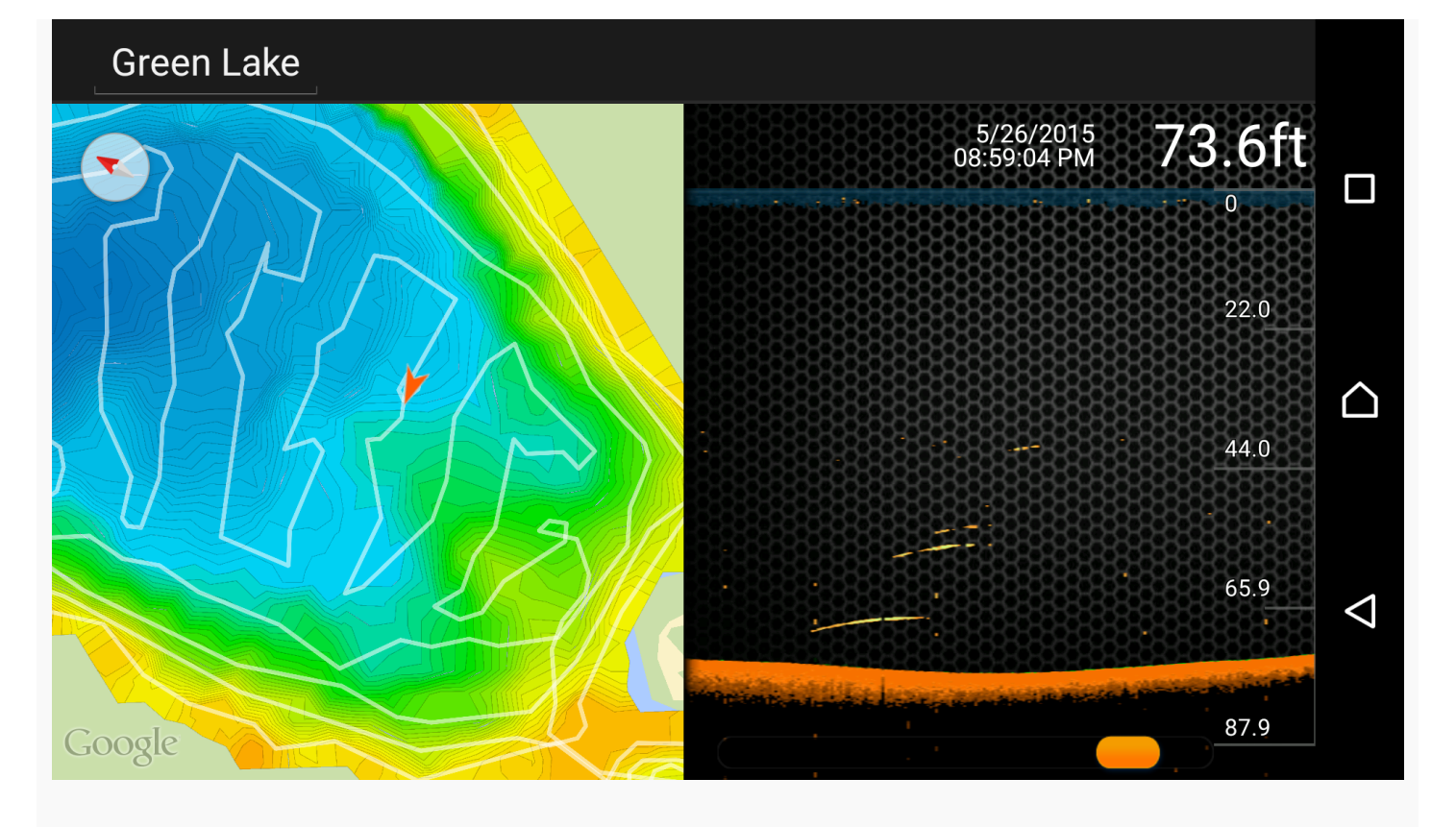

Il Deeper smart Fishfinder permette di creare mappe batimetriche dei siti di pesca preferiti. Se attivato in modalità Boat (Barca), il Deeper si connette immediatamente al GPS dello smartphone o tablet e, in tempo reale, crea mappe batimetriche personalizzate sullo schermo. Per l'utilizzo in modalità Boat (Barca), il Deeper deve essere posizionato in prossimità dello smartphone o del tablet poiché il GPS è integrato in questi ultimi, non nel Deeper. Le mappe batimetriche possono essere salvate per accedervi in altro momento dalla funzione History (Cronologia).

- 1. Per utilizzare questa funzione, attivare la modalità Barca nella barra del menu superiore del campo Impostazioni.
- 2. La funzione Mapping (Mappatura) permette di monitorare istantaneamente i dettagli del contorno inferiore, le profondità e di individuare le aree di pesca migliori.
- 3. Le linee bianche indicano la registrazione GPS, quelle colorate rappresentano le isobate (curve di profondità), semplificando l'identificazione delle diverse profondità in base ai colori visualizzati sul dispositivo.
- 4. Per accedere ai dati delle registrazioni delle immagini sonar e ai log delle mappe batimetriche senza limitazioni, accedervi dalla funzione Cronologia nella barra del menu.
- 5. Tutti i dati del sonar sono memorizzati e esposti in un unico luogo per facilitare la consultazione.

#### <span id="page-10-0"></span>Torna [all'inizio](#page-0-0)

Modalità GPS Onshore (solo Deeper Smart Sona…

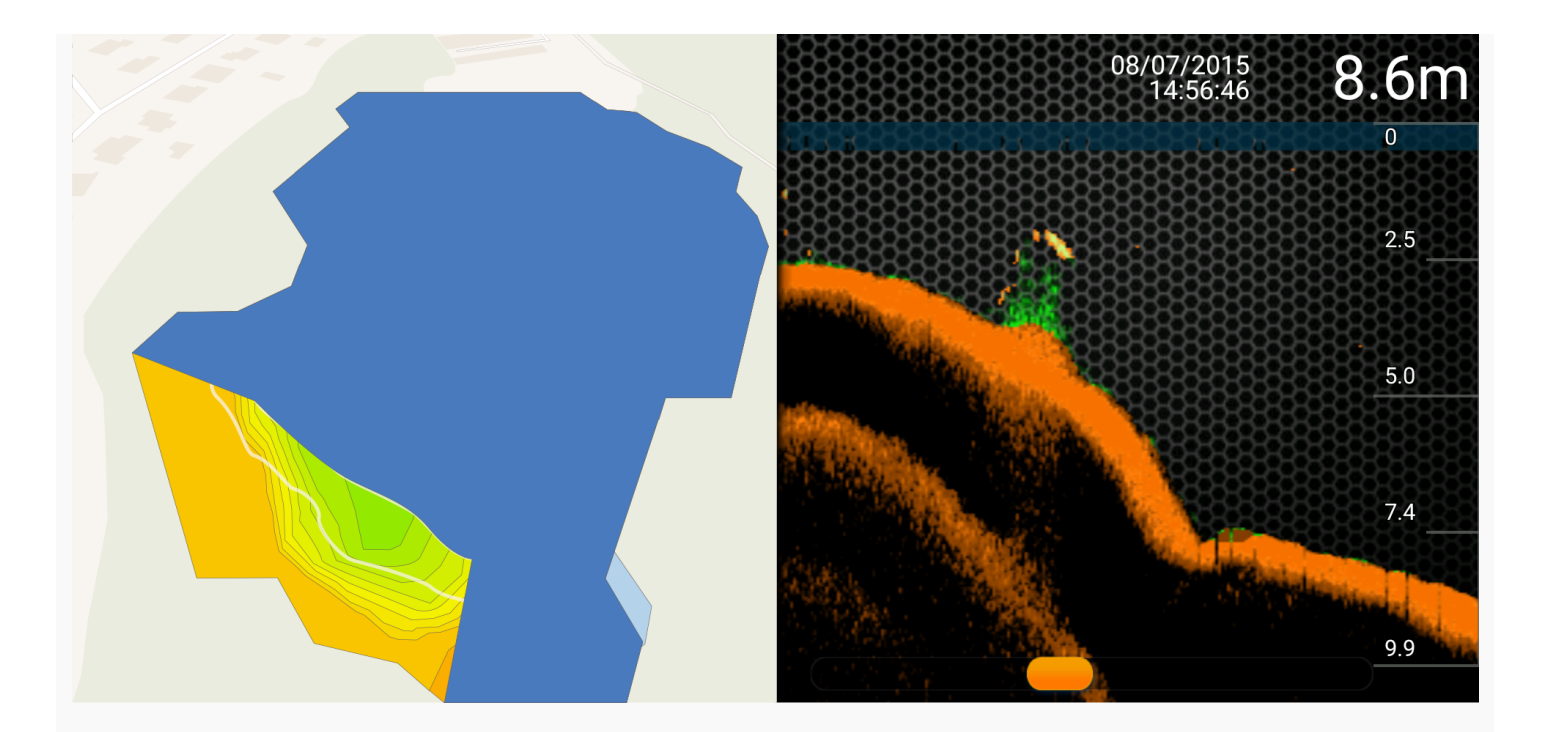

Deeper Smart Sonar PRO+ contiene un ricevitore GPS interno ad alta precisione che consente al dispositivo di mappare le tue postazioni di pesca preferite creando mappe batimetriche del fondale, anche durante la pesca a riva. Tutte le mappe batimetriche possono essere archiviate ed è possibile accedervi in qualsiasi momento al fine di migliorare l'efficienza della postazione di pesca. Questo permette agli utenti di esaminare le condizioni del fondale dell'intera postazione di pesca per determinare le migliori opportunità e l'esca ottimale. La modalità GPS Onshore funziona in modo simile alla modalità Barca, ma invece di utilizzare il GPS del tuo smartphone (come accade quando si opera in modalità Barca), la modalità GPS Onshore utilizza il ricevitore GPS interno installato nel dispositivo Deeper Smart Sonar PRO+. Ciò consente di creare mappe batimetriche del fondale anche quando si pesca dalla riva, dal molo, dal ponte o dalla spiaggia.

Stato GPS: buono. L'icona GPS è verde fissa e sempre visibile a schermo. La posizione di Deeper Smart Sonar PRO+ è perfettamente definita. Tutti i dati GPS sono utilizzabili per la mappatura del fondale.

Stato GPS: acquisizione della posizione. L'icona GPS è arancio lampeggiante. Deeper Smart Sonar PRO+ sta elaborando le informazioni del satellite: la posizione corrente non è conosciuta (Deeper Smart Sonar non è visibile sulla mappa) oppure non è sufficientemente precisa per la barimetria (Deeper Smart Sonar visibile sulla mappa). È possibile che lo stato GPS passi nuovamente da Buono ad Acquisizione della posizione se si immerge nuovamente Deeper Smart Sonar PRO+ in acqua. I tempi di acquisizione possono allungarsi se il dispositivo viene immerso in acqua dopo un lungo periodo di inattività (diversi giorni/settimane).

Stato GPS: segnale non disponibile. L'icona GPS è rossa. Assenza di segnale GPS. Questo stato si verifica quando Deeper Smart Sonar PRO+ viene utilizzato in interno, in un veicolo, al di sotto del tettuccio della barca, in presenza di fogliame fitto o in altre condizioni naturali avverse (es.: nei pressi di gorghi, in acque agitate), oppure se Deeper Smart Sonar PRO+ viene sommerso.

Le prestazioni del ricevitore GPS interno dipendono dalle condizioni meteorologiche, dalle caratteristiche del terreno e dalle posizioni satellitari.

<span id="page-11-0"></span>Torna [all'inizio](#page-0-0)

Ice Fishing (Sonar + Lampeggiante)

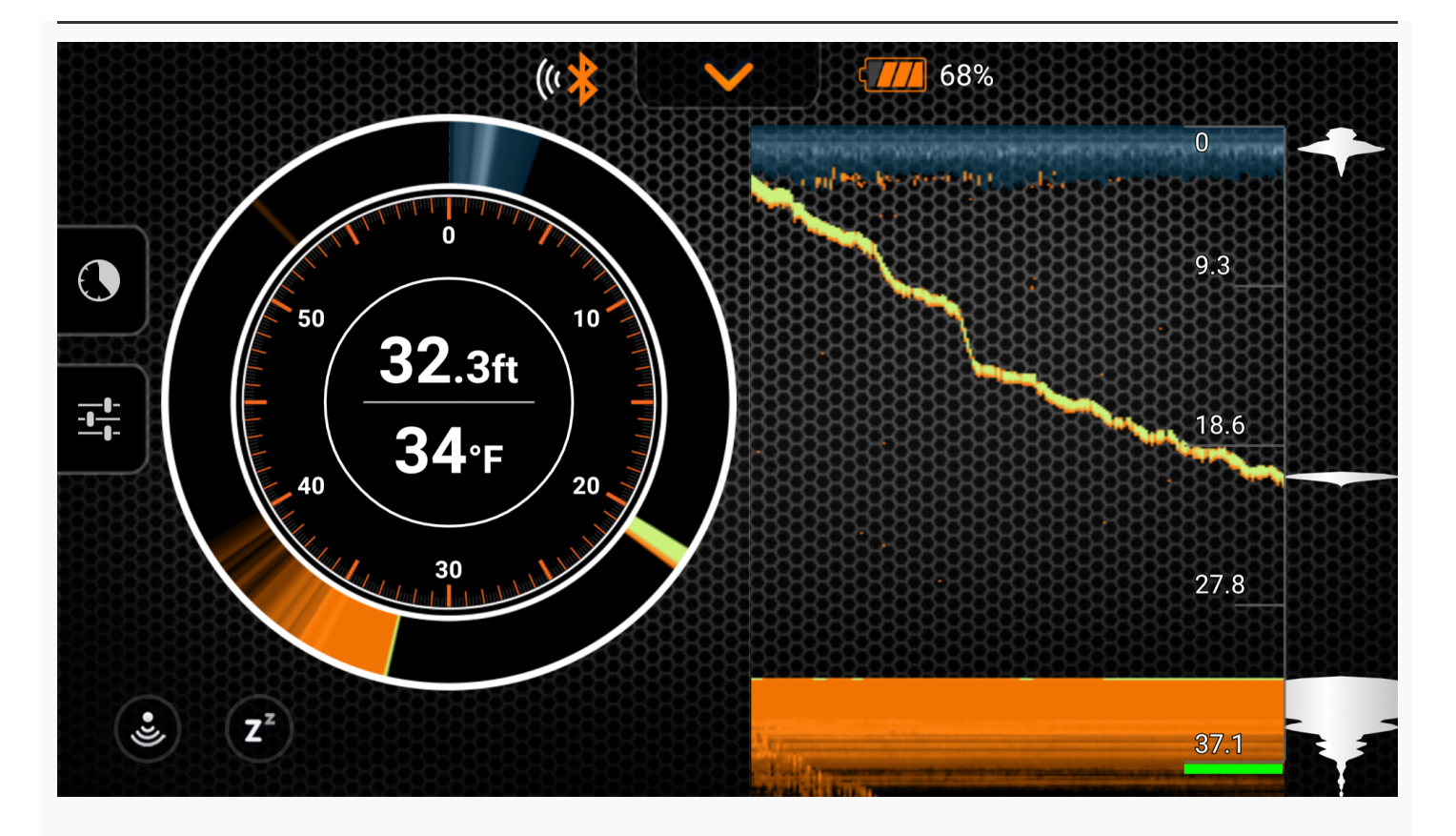

La funzione Deeper Ice Fishing offre le visualizzazioni lampeggianti tradizionali di pesca sul ghiaccio per il controllo dello stato al di sotto della superficie del ghiaccio. La modalità Amplitude Scope ripartisce la profondità e l'intensità dei ritorni del sonar e visualizza le iimmagini in tempo reale dell'attività sotto al trasduttore, consentendo all'unità di tracciare il movimento della più piccola esca.

- 1. Per usare questa funzione, attivare la modalità Ice Fishing nel campo Impostazioni.
- 2. La modalità Amplitude Scope integrata inoltre ripartisce la profondità e l'intensità dei ritorni del sonar, visualizza le immagini in tempo reale dell'attività sotto al trasduttore, per tracciare i movimenti.
- 3. La modalità Split Screen consente di avere le modalità Regular e Flasher su uno schermo, per analizzare il controno inferiore, la struttura e vedere pesci ed esche in tempo reale e contemporaneamente.
- 4. La funzione Zoom consente di ingrandire la vista di un'area selezionata sul Vertical Flasher per la tracciatura in tempo reale di esca e preda. La vista ingrandita è visualizzata a destra sullo schermo tra due righe rosse.
- 5. Quando IceFlasher è attivo, il fascio è impostato automaticamente con frequenza 290 kHz  $(15^{\circ})$  che offre ritorni d'immagine molto precisi di esche, pesci e del profilo inferiore.

<span id="page-12-0"></span>Torna [all'inizio](#page-0-0)

Menu

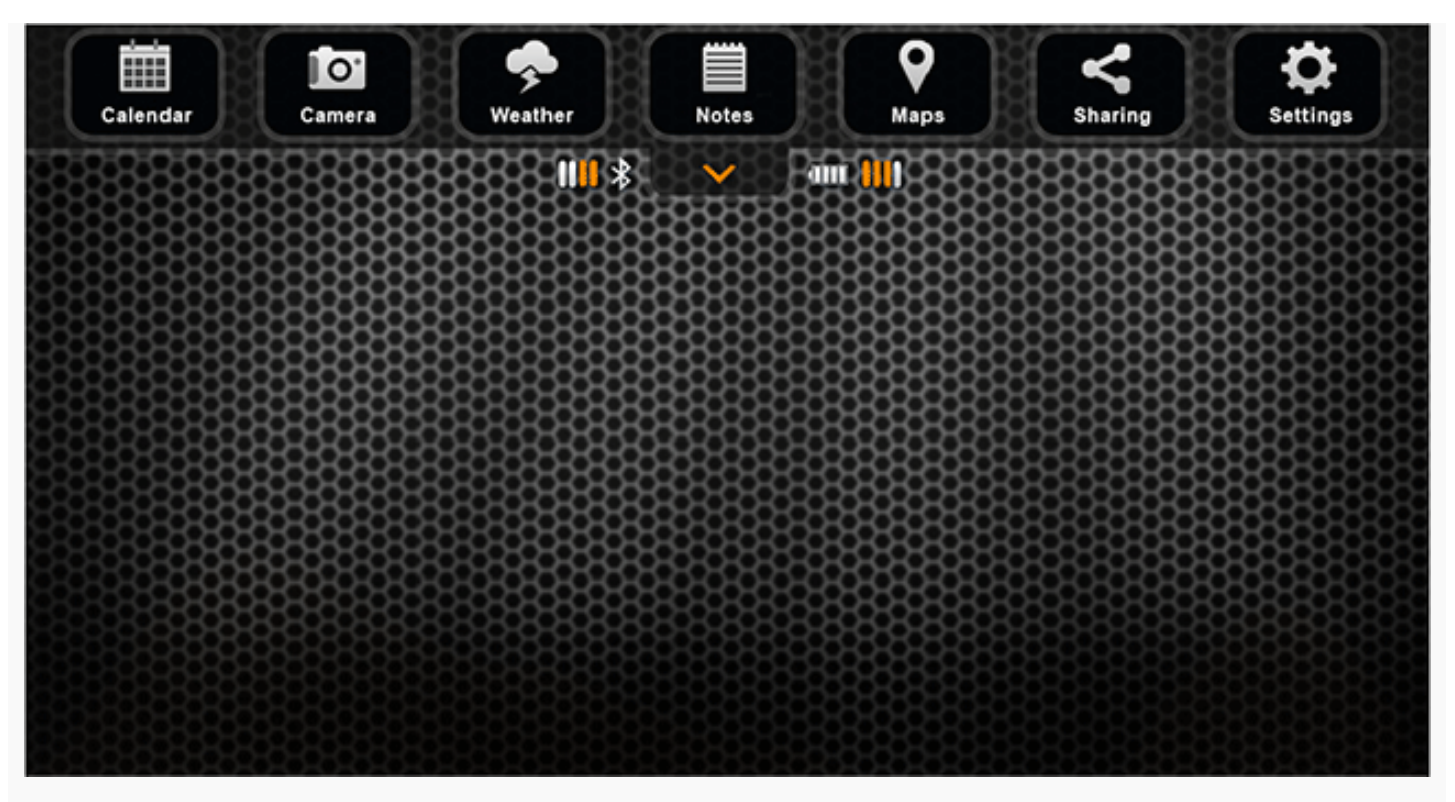

Il menu della schermata principale permette di accedere a varie funzioni dell'applicazione, come elencato di seguito:

- Calendario: visualizza i cicli lunari ed i livelli di attività dei pesci nella zona di pesca prescelta.
- Fotocamera: permette di scattare foto del pesce o altro, senza chiudere l'applicazione.
- Meteo: mostra le condizioni meteo attuali e le previsioni per la zona di pesca prescelta.
- Le Note consentono di mantenere un diario di pesca utilizzando le immagini.
- Mappe: mostra la posizione corrente e aiuta a trovare e gestire i punti di pesca.
- La funzione Cronologia consente di accedere senza limitazioni alla cronologia dei dati e alle mappe offline.
- Impostazioni: permette di cambiare le configurazioni dell'applicazione e di Deeper.

<span id="page-13-0"></span>Torna [all'inizio](#page-0-0)

Calendario

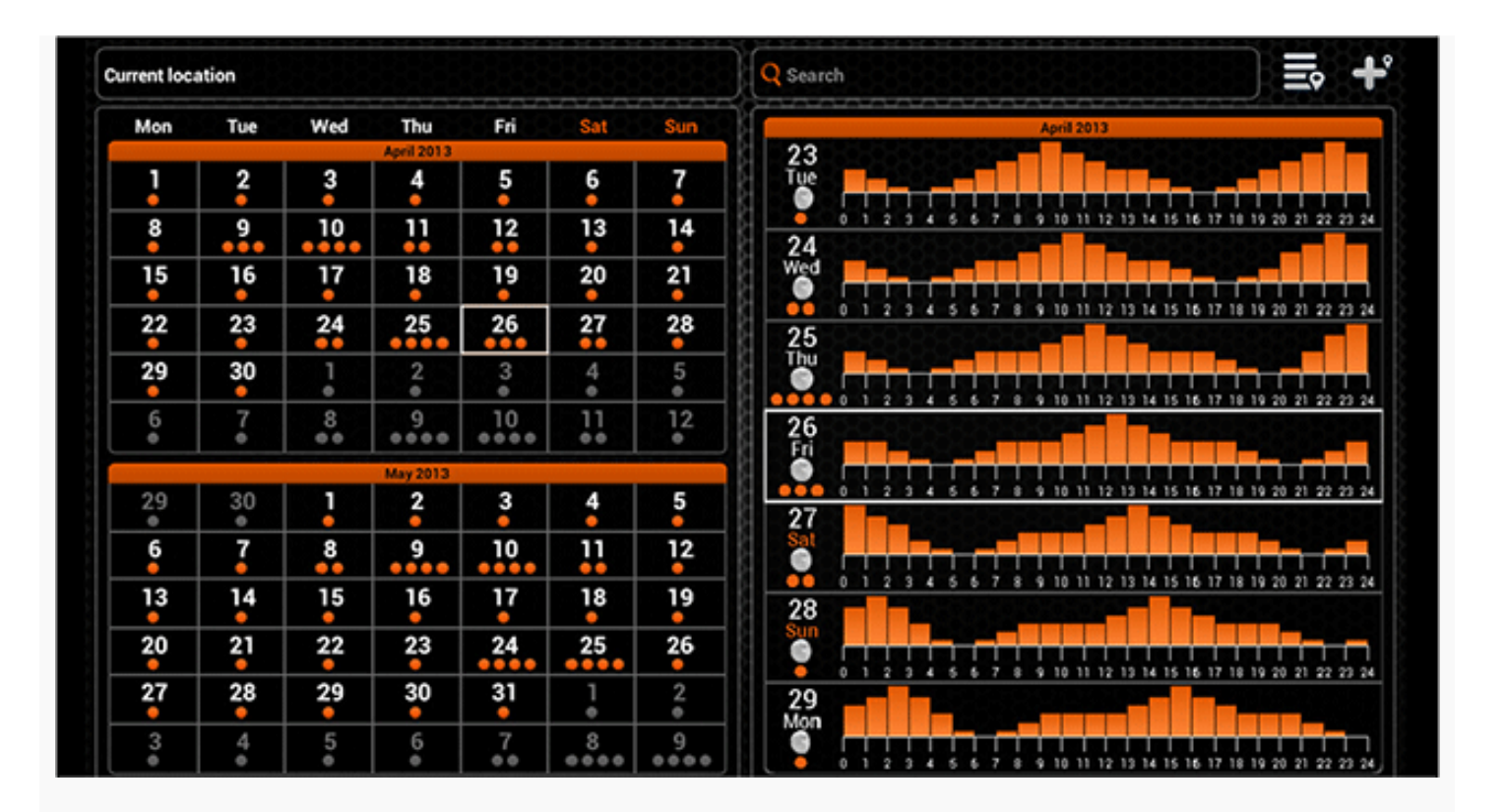

Il calendario fornisce informazioni sui livelli di attività dei pesci e le fasi lunari per la zona prescelta di pesca. Il livello di attività dei pesci per ogni giorno del mese viene evidenziato da pallini di colore arancione. Cliccando su un determinato giorno nel calendario è possibile vedere i livelli di attività del pesce per ogni ora. Più alto è il livello di attività di pesca, maggiori sono le possibilità di una pesca di successo.

Su un dispositivo mobile dotato di GPS il calendario si aprirà mostrando le informazioni per la posizione attuale. È possibile controllare i livelli di attività del pesce per una particolare posizione utilizzando il campo di ricerca o scegliendolo dalla lista delle posizioni di pesca precedentemente aggiunte. È inoltre possibile aggiungere la posizione che si sta visualizzando a questa lista.

Le localitá aggiunte tramite il Calendario verranno visualizzate anche nelle Mappe e saranno classificate come posizioni di pesca.

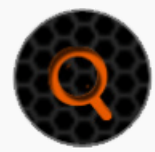

Ricerca Località

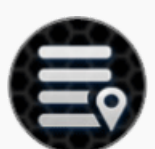

Elenco Località

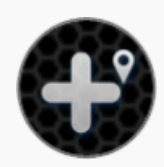

Aggiungi Località

<span id="page-14-0"></span>Torna [all'inizio](#page-0-0)

Fotocamera

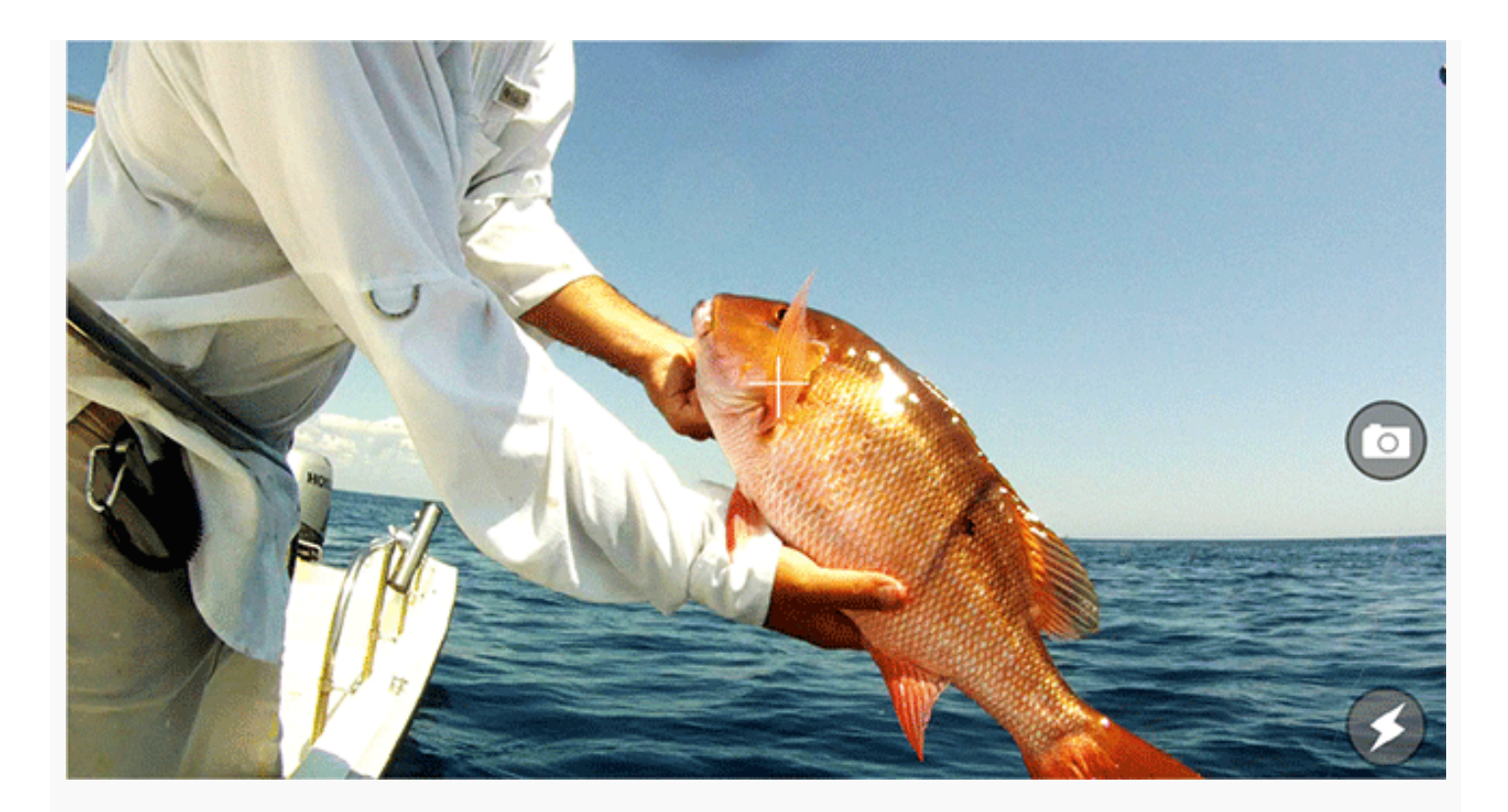

La funzione fotocamera consente di scattare fotografie senza chiudere l'applicazione e di salvare le foto con i relativi commenti. Basta puntare e fare clic sull'icona di scatto per scattare una foto. Il flash può essere disabilitato o abilitato facendo clic sulla relativa icona.

Una volta che si scatta una foto, verrà visualizzata una schermata in cui è possibile aggiungere un titolo, una descrizione e salvare la foto. Si può anche scattare un'altra foto cliccando sull'icona della fotocamera o rimuovere quelle precedentemente scattate.

Le foto salvate appariranno anche nelle note insieme al titolo, commenti, data e ora e condizioni in cui furono scattate. Anche la posizione in cui la foto è stata scattata sarà disponibile se si utilizzano dispositivi mobili o tablet dotati di GPS.

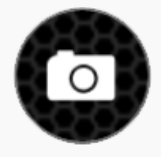

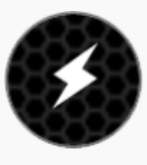

Cattura immagine **Attiva** *Cattura il flash* Attiva *Attiva / Disattiva il flash* 

Le foto possono essere condivisi sui social network, accedendo attraverso le Note.

<span id="page-15-0"></span>Torna [all'inizio](#page-0-0)

Meteo

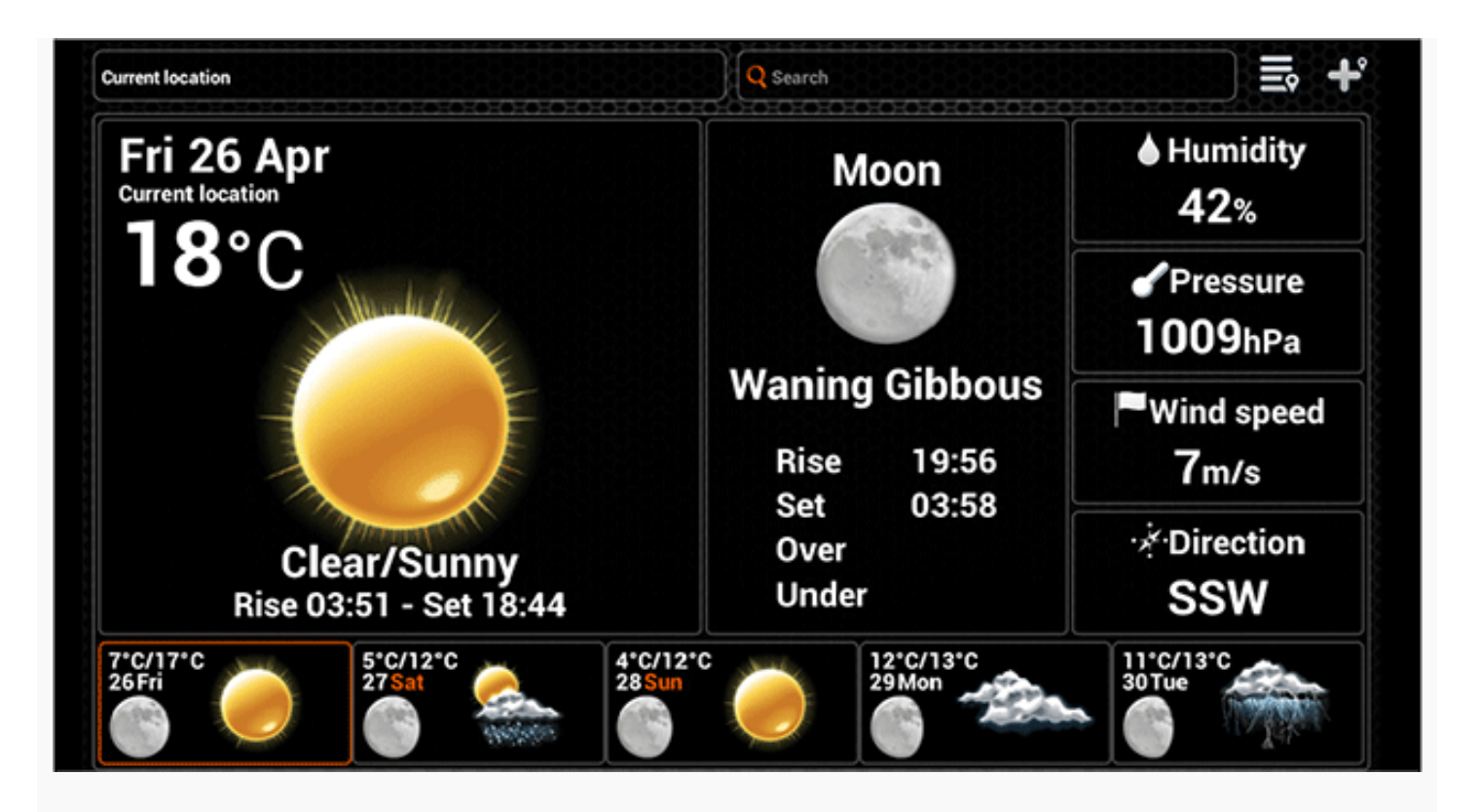

La funzione Meteo fornisce le condizioni meteo attuali e le previsioni per una certa posizione, insieme ad altre informazioni utili, come ora dell'alba e del tramonto, del sole e della luna. E' possibile anche accedere alla Previsioni dettagliate per un determinato giorno, cliccando su di esso.

In un dispositivo mobile con GPS attivato, il Meteo visualizzerà le informazioni sulla posizione corrente. È possibile controllare il meteo in una particolare area utilizzando il campo di ricerca oppure con una ricerca nell'elenco delle aree meteo aggiunte in precedenza. È possibile aggiungere anche l'area attualmente visualizzata all'elenco.

Le localitá aggiunte attraverso il Calendario verranno visualizzati anche nelle Mappe e saranno classificate come posizioni Meteo.

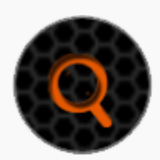

Ricerca Località

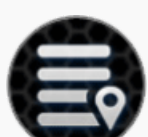

Elenco località

<span id="page-16-0"></span>

Aggiungi località

Torna [all'inizio](#page-0-0)

**Note** 

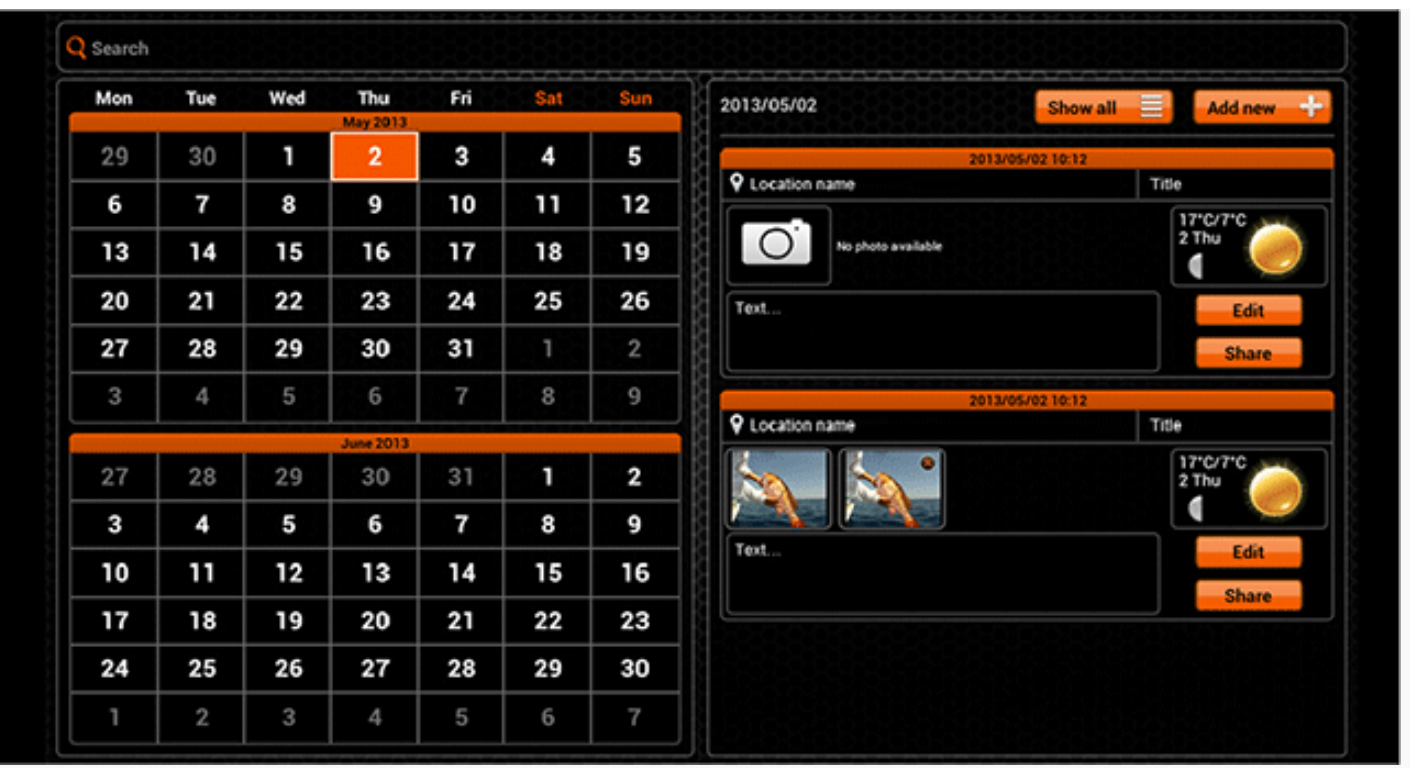

La funzione Note consente di tenere un diario della sessioni di pesca che vengono visualizzate sul calendario. Giorni già contenenti delle note vengono visualizzati in arancione. Cliccando su un determinato giorno, è possibile visualizzare le relative voci già esistenti oppure è possibile aggiungerne di nuove. Più note nello stesso giorno possono essere visualizzate facendole scorrere sullo schermo.

Quando si crea una nuova voce, è possibile aggiungere un titolo e dei commenti e anche scattare foto toccando l'icona della fotocamera. La nota comprende anche dettagli sulle condizioni atmosferiche durante le quali si sono registrate le note e la posizione, se si dispone di un apparato dotato di GPS.

È possibile visualizzare l'elenco di tutte le Note, dove si può modificare una voce o condividerla sui social networks, cliccando sui relativi pulsanti. Una voce può essere rimossa durante la modifica.

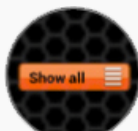

Elenco Note (tablet) Aggiungi Nota (tablet)

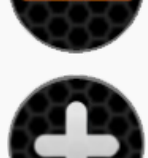

Aggiungi dato (smartphone) Elenco note (smartphone)

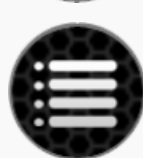

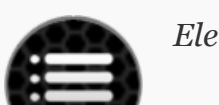

<span id="page-17-0"></span>Torna [all'inizio](#page-0-0)

Mappe

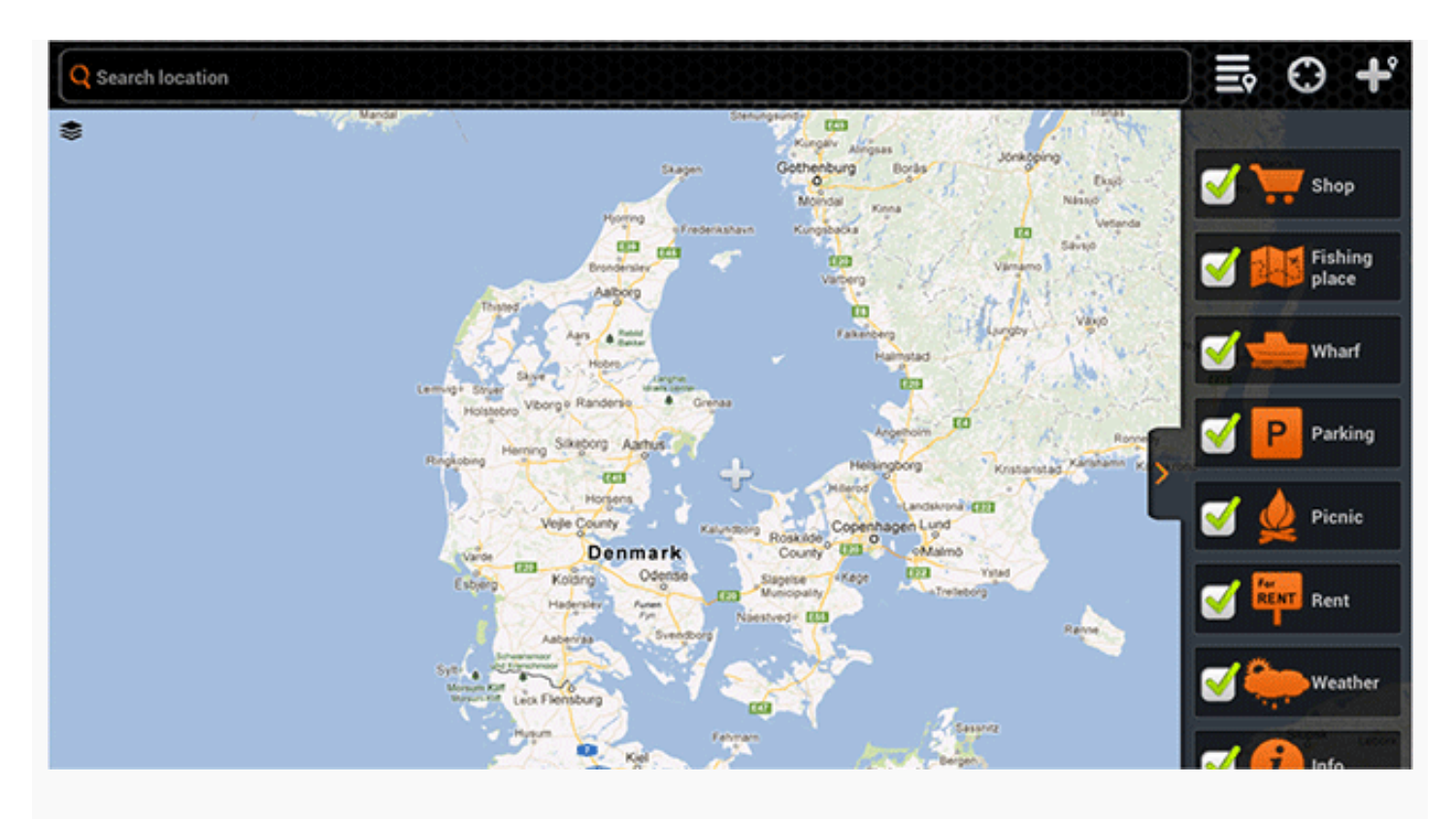

Google e il logo Google sono marchi registrati di Google Inc., utilizzati con il loro permesso.

Su un dispositivo mobile con GPS attivato, si apre la Mappa che mostra l'attuale posizione. Eseguendo i normali gesti sul touchscreen è possibile ingrandire, ridurre e visualizzare la panoramica. Se ci si perde sulla mappa, centrare la mappa sulla propria posizione corrente.

È possibile cercare nuove posizioni utilizzando il campo di ricerca oppure si può scegliere dall'elenco posizioni precedentemente impostate. Le posizioni sono categorizzati per tipo di cui è possibile scegliere le caratteristiche ogni volta che si aggiunge una nuova posizione. È possibile filtrare i tipi indicati sulla mappa, cliccando sulla freccia a destra della mappa e deselezionando quelli che si desidera nascondere.

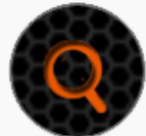

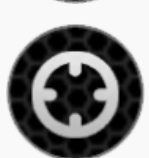

Ricerca Località Elenco località Località corrente Aggiungi località

#### <span id="page-18-0"></span>Torna [all'inizio](#page-0-0)

Cronologia

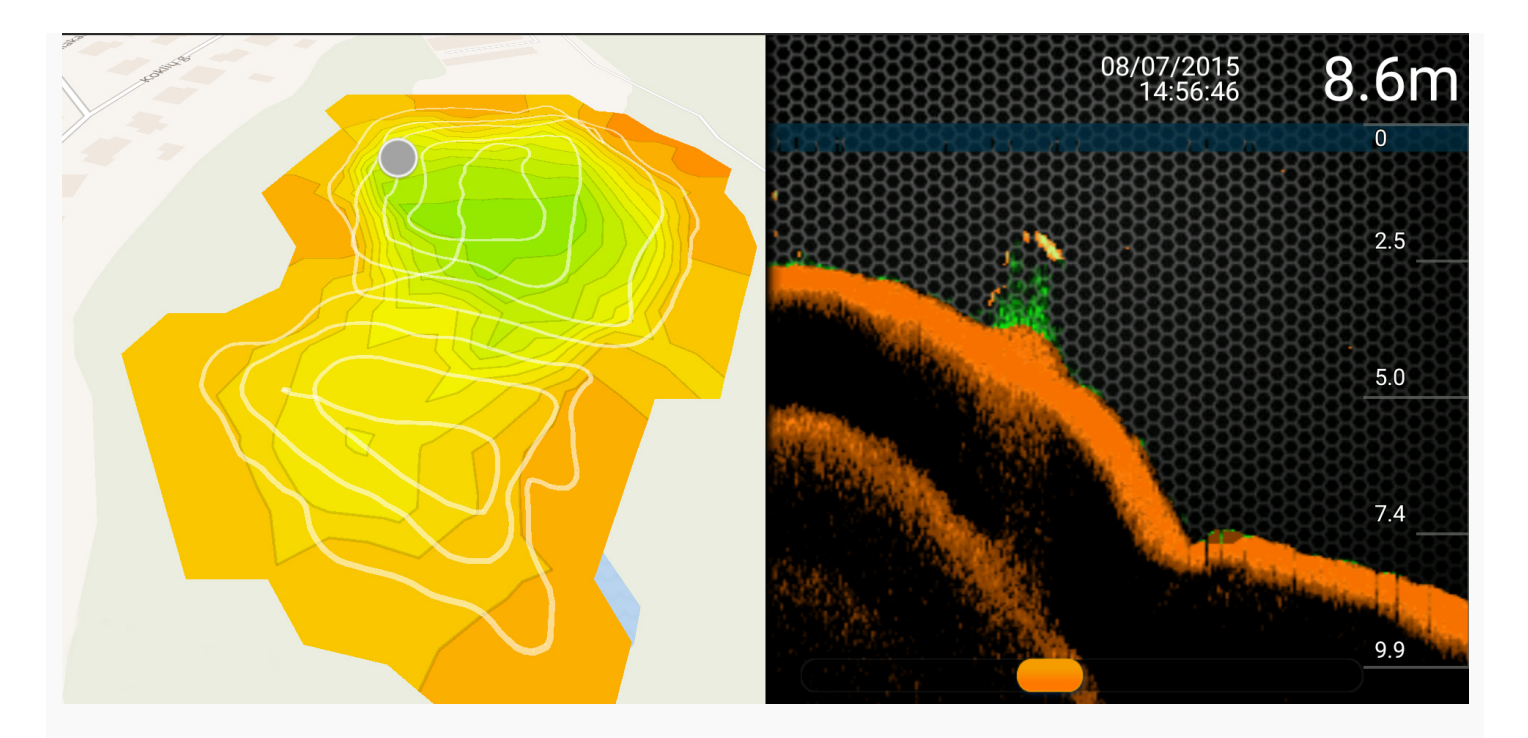

La funzione History (Cronologia) dell'applicazione permette l'accesso illimitato alla cronologia dei dati e alle mappe in modalità non in linea.

Le mappe batimetriche create in precedenza sono consultabili scorrendo tutte le letture registrate. Ogni registrazione è consultabile dall'inizio alla fine, insieme alla data e all'ora esatte della registrazione, la profondità, le icone dei pesci e così via.

Le registrazioni possono anche essere rinominate premendo il pulsante Edit (Modifica) a destra sullo schermo e inserendo un titolo o commento. Per eliminare le registrazioni, premere il pulsante Select (Seleziona) in alto a destra, scegliere la registrazione da spostare nel cestino e premere Delete (Elimina) in basso a sinistra.

<span id="page-19-0"></span>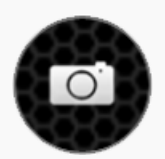

Cattura immagine

#### Torna [all'inizio](#page-0-0)

#### Impostazioni

Le Impostazioni permettono di configurare l'applicazione Deeper.

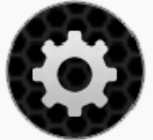

#### GENERALE

- Selezionare l'opzione Language (Lingua) per impostare manualmente la lingua preferita dell'app.
- L'opzione Units (Unità) consente di cambiare l'unità di misura per la profondità e la temperatura, scegliendo tra i sistemi Metrico (m, °C), Imperiale (ft, °F) e Fathom (Braccio) (ftm, °F).
- La luminosità permette di regolare la luminosità del display sul dispositivo mobile o tablet.
- La funzione Offline Maps (Mappe offline) permette di scaricare le mappe personalizzate da utilizzare non in linea. Le mappe sono elencate in base alla regione e alla nazione. Scaricando una mappa dall'elenco, questa diventa

accessibile in qualsiasi momento, anche in assenza di connessione Internet.

- Accounts (Profili) permette di gestire le impostazioni del proprio profilo. Si può scegliere di accedere, o uscire, anche ai propri account di Facebook or Google+.
- Il pulsante Run Simulation (Esegui simulazione) permette di abilitare o disabilitare la modalità dimostrativa, con la visualizzazione delle informazioni del sonar nella schermata principale quando il gadget Deeper non è connesso allo smartphone o tablet.

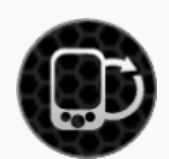

# SONAR

- L'opzione Manage Deepers (Gestione Deeper) permette di gestire le connessioni a più gadget Deeper.
- La modalità Boat (Barca) attiva e disattiva la funzione Boating (Navigazione).
- Ice Fishing (Pesca sui banchi di ghiaccio) attiva e disattiva la modalità Ice Fishing (Pesca sui banchi di ghiaccio).
- L'opzione Frequency (Frequenza) permette di scegliere tra due frequenze operative con diversi angoli di visione a ultrasuoni (fascio con angolo più ampio o più stretto).
- Vertical Flasher (Lampeggiatore verticale), se attivato, permette di ricevere informazioni sull'intensità di ritorno del sonar. Per visualizzarle occorre spegnere questa opzione.
- Attivare la funzione Night Fishing (Pesca notturna) quando si pratica la pesca notturna e si utilizzano le Deeper Night Fishing Covers; diversamente quest'opzione deve essere disattivata.
- Depth Alarms (Allarmi di profondità) abilita e disabilita gli avvisi acustici emessi quando l'attuale profondità del gadget in acqua supera o scende al di sotto dei valori impostati.
- Fish Alarm (Allarme pesce) abilita e disabilita gli avvisi acustici emessi quando viene localizzato nella posizione del gadget un pesce di determinate dimensioni.
- Fish Depth (Profondità pesce) abilita e disabilita gli avvisi di profondità visualizzati sulle icone dei pesci.

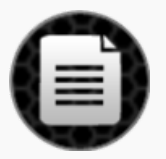

# MANUALE

- L'opzione Read Manual (Leggi manuale) apre la versione elettronica di questo manuale,
- con le informazioni sulla versione dell'applicazione.

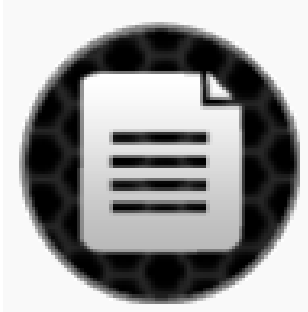

## BACKUP (solo per Android)

Consente di eseguire il backup dei dati dell'applicazione su servizi cloud. Nel backup sono incluse le note, foto, posizioni aggiunte e impostazioni.

- <span id="page-20-0"></span>Importa i dati di backup.
- Esporta i dati di backup.

## Compatibilità

Il gadget Deeper è compatibile con specifici dispositivi iOS e Android:

#### iOS 8.0 e successivi

iPhone 4S, iPhone 5, iPhone 5C, iPhone 5S, iPhone 6, iPhone 6 Plus, iPhone 6S, iPhone 6S Plus, iPod Touch (5a generazione), iPod Touch (6a generazione), iPad 2, iPad (3a generazione), iPad (4a generazione), iPad Air, iPad Air 2, iPad Mini (1a generazione), iPad Mini 2, iPad Mini 3, iPad Mini 4.

#### Android 4.0 Ice Cream Sandwich e successivi

Il dispositivo Android deve inoltre essere dotato di: Bluetooth, WiFi, telecamera integrata. Densità dello schermo: mdpi, hdpi, xhdpi e xxhdpi Dimensioni dello schermo: Normal, Large e Xlarge.

Stiamo lavorando molto duramente per supportare il maggior numero di dispositivi e versioni software, ma se avete una ROM personalizzata per il vostro dispositivo Android o un iPhone jailbroken potrebbero verificarsi problemi che non abbiamo previsto nel rilascio del prodotto. L'elenco dei dispositivi compatibili è sempre in corso di aggiornamento, quindi se il vostro dispositivo non è sulla lista - niente panico! Molto probabilmente lo sarà molto presto. Se avete problemi, fatecelo sapere e cercheremo di risolverli.

#### Torna [all'inizio](#page-0-0)

<span id="page-21-0"></span>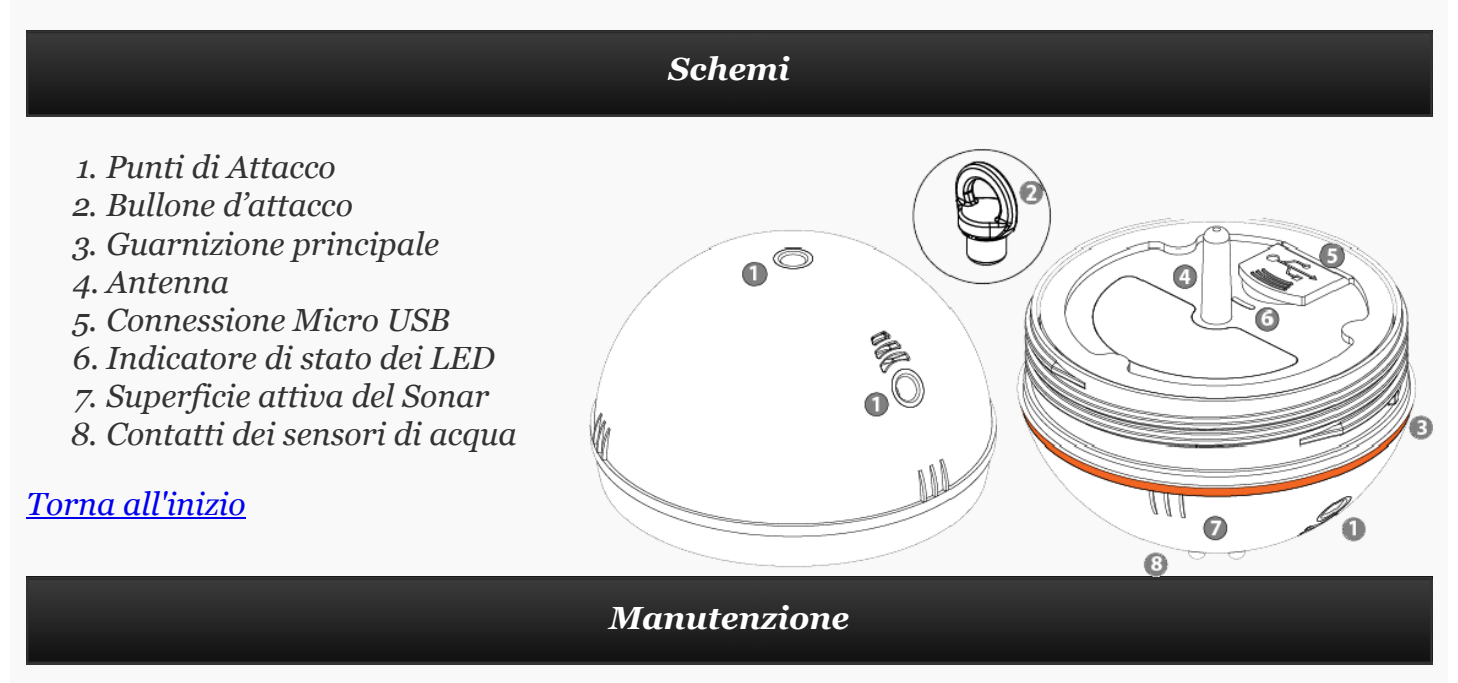

<span id="page-21-1"></span>Deeper è stato progettato in modo da ridurre al minimo qualsiasi intervento di manutenzione da parte dell'utente. Tuttavia, devono essere seguite procedure di cura ragionevoli:

- Controllare periodicamente lo stato della guarnizione principale arancione. Se danneggiata, sostituitela immediatamente con una nuova.
- Asciugate l'acqua residua dopo ogni uso.
- Pulite regolarmente il dispositivo da sporco, polvere, residui di sale o di qualsiasi crescita organica che potrebbe formarsi durante l'utilizzo. Evitate di usare solventi .
- Quando si pesca in condizioni di congelamento, pulire il ghiaccio dal dispositivo e soprattutto dalla faccia attiva del sonar in quanto ciò potrebbe generare letture inesatte del

sonar

Tenete sempre la batteria in carica. Anche se non si utilizza Deeper, ricaricatelo ogni 6 mesi.

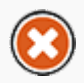

Assicuratevi di seguire le norme di sicurezza previste nel foglio di istruzioni fornito separatamente.

Torna [all'inizio](#page-0-0)

<span id="page-22-0"></span>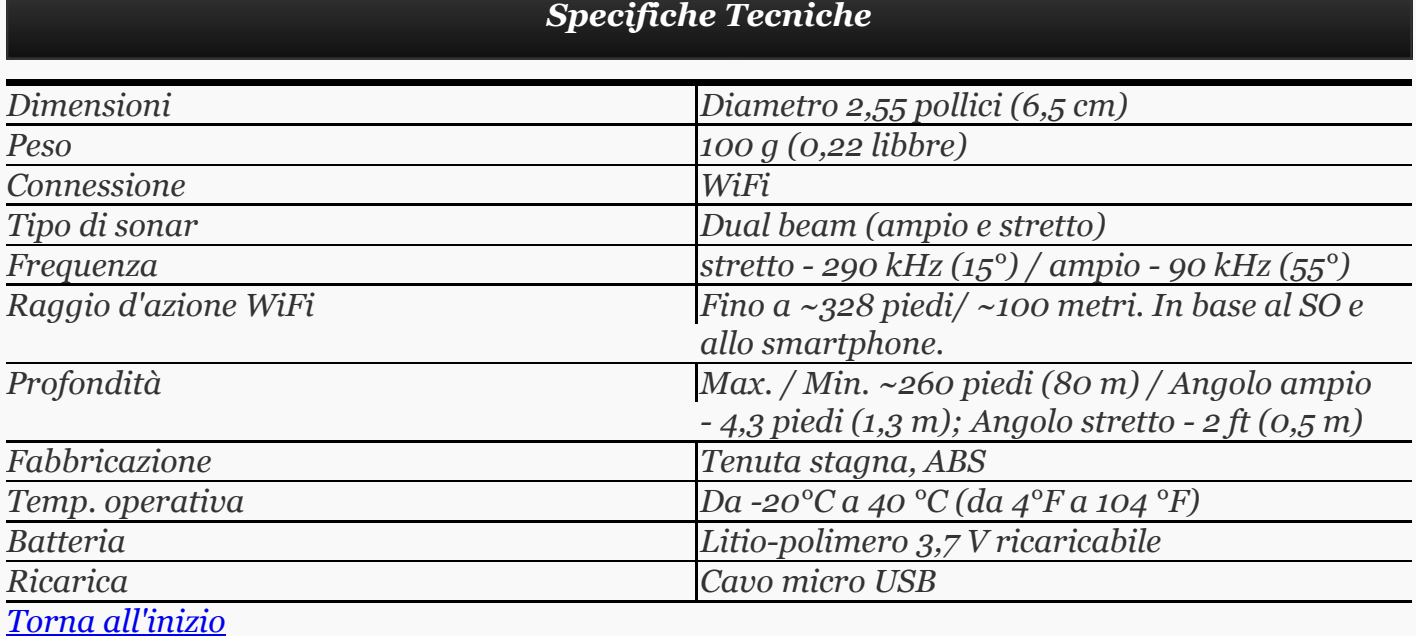

## Risoluzione dei problemi, consigli e suggerimenti

## <span id="page-22-1"></span>Avvio

Prima di usare il Deeper, accertarsi di avvitare a fondo il coperchio superiore. I simboli dell'acqua sull'alloggiamento e sul coperchio devono corrispondere perfettamente per impedire infiltrazioni d'acqua che potrebbero danneggiare lo strumento. Eseguita questa operazione, si è pronti a iniziare!

# Connessione

Per stabilire la connessione, posizionare il Deeper nell'acqua a una distanza non superiore a 16 piedi (5 metri) da voi. Se la connessione impiega troppo tempo, provare a ricaricare l'applicazione o a riavviare lo smartphone.

# Aggancio del Deeper

Sul Deeper sono presenti tre punti di aggancio. Non utilizzare mai quello superiore, destinato alla pesca in barca, per pescare con la lenza onde evitare che il dispositivo si inclini diagonalmente causando problemi di connettività. Per la pesca da riva o dal molo, utilizzare il punto di aggancio centrale. Il Deeper avrà così una posizione stabile garantendo una connessione senza problemi alle distanze prestabilite.

## Impugnare correttamente lo smartphone

Ricordare di non appoggiare a terra o infilare in tasca lo smartphone, per evitare problemi di connettività. È possibile utilizzare la custodia dello smartphone o del tablet purché sia in plastica leggera. Le custodie in metallo o di plastica spessa non consentono la trasmissione dei segnali radio, WiFi o Bluetooth. È preferibile tenere lo smartphone in mano o avvalersi di treppiedi.

## Evitare le interferenze

È molto importante connettere il Deeper a un solo dispositivo smart per volta. Se si possiedono più smartphone o tablet, disattivare il WiFi su tutti i dispositivi eccetto su quello da utilizzare. Se il Deeper non si accende in acqua, controllare i contatti in metallo per possibile presenza di sporco. È sufficiente spazzolarli con una spugna ruvida o un panno.

Questi suggerimenti dovrebbero aiutarvi a ottenere il massimo dal vostro Deeper. Se si verificano ancora dei problemi, contattare il team di assistenza clienti.

<span id="page-23-0"></span>Torna [all'inizio](#page-0-0)

## Contattateci

Per contattarci, usare il modulo Contatti disponibile sul nostro sito Web, www.buydeeper.com oppure inviare un'email all'indirizzo support@buydeeper.com. Per domande relative all'acquisto del Deeper, contattare il distributore locale. L'elenco dei distributori Deeper è disponibile sul nostro sito Web ed è soggetto a modifica senza preavviso.

## <span id="page-23-1"></span>Torna [all'inizio](#page-0-0)

Garanzia

## Garanzia

Gentile Cliente,

Grazie per aver acquistato I prodotti di Deeper, UAB. Ci auguriamo che il suo utilizzo Vi farà divertire. Nel caso improbabile che abbiate bisogno di assitenza prodotto in garanzia, contattate il rivenditore locale o un addetto della rete di supporto / assistenza autorizzato (ASN) o direttamente Deeper, UAB a support@buydeeper.com. Per evitarVi inutili disagi, Vi consigliamo di leggere attentamente la documentazione prima di richiedere il servizio di assistenza tecnica in garanzia.

# La Vostra garanzia

Questa garanzia si applica ai prodotti di Deeper, UAB se indicato negli opuscoli insderiti nella confezione a condizione che siano stati acquistato nel periodo di garanzia. Deeper, UAB garantisce che il prodotto è esente da difetti di materiale e di manodopera al momento dell'acquisto originale per periodi non inferiori ad un anno da tale data. L'azienda Deeper, UAB che gestirà e onorerà questa garanzia è indicata in questa garanzia o nei volantini allegati nella nazione in cui svolgerà il servizio di garanzia. Se durante il periodo di garanzia il prodotto risultasse difettoso (dalla data di acquisto originale) a causa di materiale guasto o di lavorazione impropria, Deeper, UAB o un membro ASN nell'area di garanzia gestirà, senza alcun addebito per manodopera o parti di ricambio, la riparazione o la sostituzione (a discrezione di Deeper, UAB) del prodotto o delle sue parti difettose nei termini e limitazioni di seguito descritte. Gli addetti di Deeper, UAB o di ASN o dei centri di assistenza autorizzati possono sostituire i prodotti difettosi o loro parti con parti nuove o rinnovate. Tutti i prodotti e le parti sostituite diventano di proprietà di Deeper, UAB.

# Condizioni

1. Saranno forniti servizi di garanzia solo se la fattura originale o la ricevuta di acquisto (riportante la data di acquisto, il nome del modello e il nome del rivenditore) vengono presentati con il prodotto difettoso entro il periodo di garanzia. Deeper, UAB o i suoi concessionari o la sua rete di assistenza autorizzata (ASN) possono rifiutare il servizio di garanzia gratuita se questi documenti non sono presentati o se sono incompleti o illeggibili. Questa garanzia non si applica se il nome del modello o il numero di serie del prodotto sono stati alterati, cancellati, rimossi o resi illeggibili.

2. Questa garanzia non copre i costi di trasporto ed i rischi associati al trasporto del prodotto da e a Deeper, UAB oppure da / a un rivenditore o un membro ASN.

3. Questa garanzia, inoltre, non copre:

a) manutenzione periodica e riparazione o sostituzione di parti dovute ad usura.

b) i materiali di consumo (componenti di cui si prevede di richiedere la sostituzione periodica durante il periodo di vita del prodotto come le batterie).

c) danni o difetti causati da uso, funzionamento o trattamento del prodotto non conforme all'uso personale normale come descritto in questo manuale.

d) danni o modifiche al prodotto come risultato di uso improprio includendo anche:

- negligenza
- infortuni, temperatura eccessiva, fuoco, sostanze chimiche, polveri, altre sostanze, vibrazioni, sbalzi di tensione, fornitura o ingresso di tensione in eccesso o non corretti , radiazioni, scariche elettrostatiche tra cui fulmini, altre forze esterne e urti o impatti.
- trattamenti che generino modifiche fisiche, estetiche o danni superficiali o modifiche al prodotto.
- mancato uso del prodotto per il suo scopo normale o non in conformità con il manuale di istruzioni di Deeper.
- la mancata osservanza delle più istruzioni del Manuale d'uso di Deeper.
- la mancata osservanza delle istruzioni d'uso di Deeper e delle norme di sicurezza.
- uso del prodotto in modo non conforme alle leggi in vigore in materia di tecnica o di sicurezza o di standard del paese in cui viene utilizzato.
- utilizzo del prodotto con accessori, periferiche e altri prodotti di tipo, condizione e standard diversi da quelli prescritti da Deeper, UAB.
- la riparazione o tentata riparazione da parte di persone che non sono addetti di Deeper, UAB o ASN.
- le riparazioni o gli aggiustamenti senza il precedente consenso scritto di Deeper, UAB, tra cui:

a) l'aggiornamento del prodotto al di fuori delle specifiche o caratteristiche descritte nel manuale di istruzioni, o

b) la modifica al prodotto per conformarsi a standard tecnici o di sicurezza nazionali o locali in nazioni diverse da quelle per i quali il prodotto è stato specificamente progettato e fabbricato.

se la batteria dell'apparato ha superato i 300 cicli di carica, come tracciati dal firmware. Si prega di notare che in questo caso la batteria può ancora essere sostituita a proprio carico dal servizio assistenza fuori garanzia fornito da Deeper, UAB.

4. Questa garanzia copre solo i componenti hardware del prodotto. Non copre il software (sia di Deeper, UAB o altri) per i quali sono previsti un contratto di licenza o dichiarazioni di garanzia/garanzia separata o esclusioni di garanzia che devono essere comunque applicate.

5. Deeper, UAB, non garantisce che il funzionamento di Deeper sarà privo di errori o interruzioni. Piccole imperfezioni possono verificarsi per i motivi descritti nel capitolo sulla risoluzione dei problemi del presente manuale o per altre circostanze impreviste fuori del nostro controllo, quali i cambiamenti nel software o la configurazione del dispositivo mobile o tablet viene utilizzato con l'apparato.

6. Deeper, UAB desidera informare che la tariffa di analisi diagnostica del prodotto è a pagamento se:

a) la diagnosi del prodotto eseguita da Deeper, UAB o da un rivenditore autorizzato o da un centro di assistenza autorizzato dimostra che non si ha diritto ad una riparazione in garanzia (per qualsiasi motivo) per correggere il difetto;

b) il vostro prodotto funziona correttamente e nessun guasto hardware può venir diagnosticato.

# Come ottenere assistenza tecnica in garanzia?

Prima di presentare una richiesta di assistenza tecnica in garanzia, si consiglia di contattarci all'indirizzo support@buydeeper.com. Le richieste di garanzia valide vengono di norma gestite presso il punto di vendita durante i primi di trenta (30) giorni dopo l'acquisto; tuttavia, questo periodo di tempo può variare a seconda di dove è stato acquistato il prodotto - si prega di contattare Deeper, UAB o il rivenditore presso il quale si è acquistato il prodotto per i dettagli. Le richieste di garanzia che non possono essere gestite attraverso il punto di acquisto e di tutte le altre domande relative ai prodotti devono essere indirizzate direttamente a Deeper, UAB. Gli indirizzi e le informazioni di contatto per Deeper, UAB possono essere trovati nella documentazione che accompagna il prodotto o sul Web all'indirizzo www.buydeeper.com.

# Esclusioni e limitazioni

Salvo quanto sopra indicato, Deeper, UAB non offre alcuna garanzia (espressa, implicita, di legge o altrimenti) per quanto riguarda la qualità del prodotto, del software, prestazioni, accuratezza, affidabilità, idoneità per un particolare scopo o altro. Se questa esclusione non è consentita o parzialmente consentita dalla legge locale, Deeper, UAB esclude o limita questa garanzia solo nella misura massima consentita dalla legge locale applicabile. Qualsiasi garanzia che non può essere completamente esclusa sarà limitata (per quanto consentito dalla legge locale applicabile), alla durata di questa garanzia.

a) alterazione o non funzionamento del prodotto o dei prodotti associati per colpa di difetti o mancata disponibilità mentre presso Deeper, UAB o un membro ASN, che abbia causato tempi di inattività, la perdita di tempo o interruzione dell'attività lavorativa

b) imprecisione dei dati forniti dal dispositivo o da dispositivi associati

c) altre cause

Questo vale per perdite e danni sotto qualsiasi teoria legale, inclusa negligenza ed altri atti illeciti, violazione contrattuale, garanzia espressa o implicita, e la responsabilità oggettiva (anche se Deeper, UAB o un membro ASN sono stati informata della possibilità di tali danni) .

Qualora la legge applicabile vietasse o limitasse queste esclusioni di responsabilità, Deeper, UAB escluderà o limiterà la propria responsabilità solo nella misura massima consentita dalla legge locale applicabile. La responsabilità di Deeper, UAB ai sensi della presente garanzia non potrà in nessun caso superare il prezzo pagato per il prodotto, ma se la legge locale applicabile consente solo limitazioni di responsabilità superiori, si applicheranno i limiti più alti.

# I vostri diritti legali specifici

I consumatori hanno diritti legali (obbligatori) ai sensi delle leggi nazionali applicabili in materia di vendita di prodotti di consumo. Questa garanzia non esclude alcun diritto statutario a cui si possa avere diritto né quei diritti che non possono essere esclusi o limitati, né i diritti nei confronti della persona da cui è stato acquistato il prodotto. Si può far valere qualsiasi diritto a propria esclusiva discrezione.

## Nessuna garanzia ulteriore

Nessun addetto di Deeper, UAB o di suoi rivenditori, nessun agenti o dipendente è autorizzato ad apportare qualsiasi modifica, estensione o aggiunta a questa garanzia.

## **Trasporto**

Le batterie agli ioni di litio contenute sono soggette alla legislazione ed ai requisiti di merci pericolose. L'utente può trasportare il prodotto su strada senza ulteriori requisiti. Quando sono trasportate da terzi (ad esempio: trasporto aereo per una agenzia di spedizioni), le disposizioni speciali in materia di imballaggio ed etichettatura devono essere rispettate. E' necessario consultare un esperto in materiali pericolosi per la gestione della spedizione.

#### <span id="page-26-0"></span>Torna [all'inizio](#page-0-0)

## Informazioni Legali

© 2016 Deeper, UAB . Brevetto in corso di registrazione. Tutti i diritti riservati. "Deeper" è un marchio registrato di Deeper, UAB. Non è consentito l'uso di questi marchi registrati senza l'autorizzazione di Deeper, UAB. È vietata la riproduzione totale o parziale in assenza di autorizzazione scritta di Deeper, UAB.

Deeper, UAB, si riserva il diritto di modificare le informazioni fornite nel presente documento senza preavviso.

Il marchio denominativo e i loghi WiFi sono di proprietà di Wi-Fi Alliance e il loro impiego da parte di Deeper, UAB è regolato da licenza concessa da Wi-Fi Alliance.

Apple, iPhone, iPad e iPod sono marchi registrati di Apple Inc., registrati negli Stati Uniti e altri paesi. App Store è un marchio di servizio di Apple Inc.

"Made for iPhone" e "Made for iPad" indicano che un accessorio elettronico è stato progettato per connettersi a un iPhone, o iPad, rispettivamente, ed è stato certificato dallo sviluppatore per soddisfare gli standard Apple. Apple non è responsabile del funzionamento di questo dispositivo o della sua conformità agli standard normativi e di sicurezza. Si prega di notare che l'uso di questo accessorio con iPhone o iPad può influire sulle prestazioni wireless.

iOS è un marchio o marchio registrato di Cisco negli Stati Uniti e in altri paesi e viene utilizzato in licenza.

Android , Google Play, Google Maps, Google e il logo Google sono marchi registrati Google Inc., registrati negli Stati Uniti e in altri paesi.

Altri marchi e nomi commerciali citati in questo documento o nella documentazione accessoria fornita in dotazione sono adibiti all'identificazione e solo per uso didattico e possono essere marchi o marchi registrati di dei rispettivi proprietari.

Torna [all'inizio](#page-0-0)